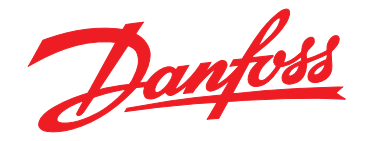

# **Programming Guide VLT**® **BACnet/IP MCA 125 VLT**® **HVAC Drive FC 102**

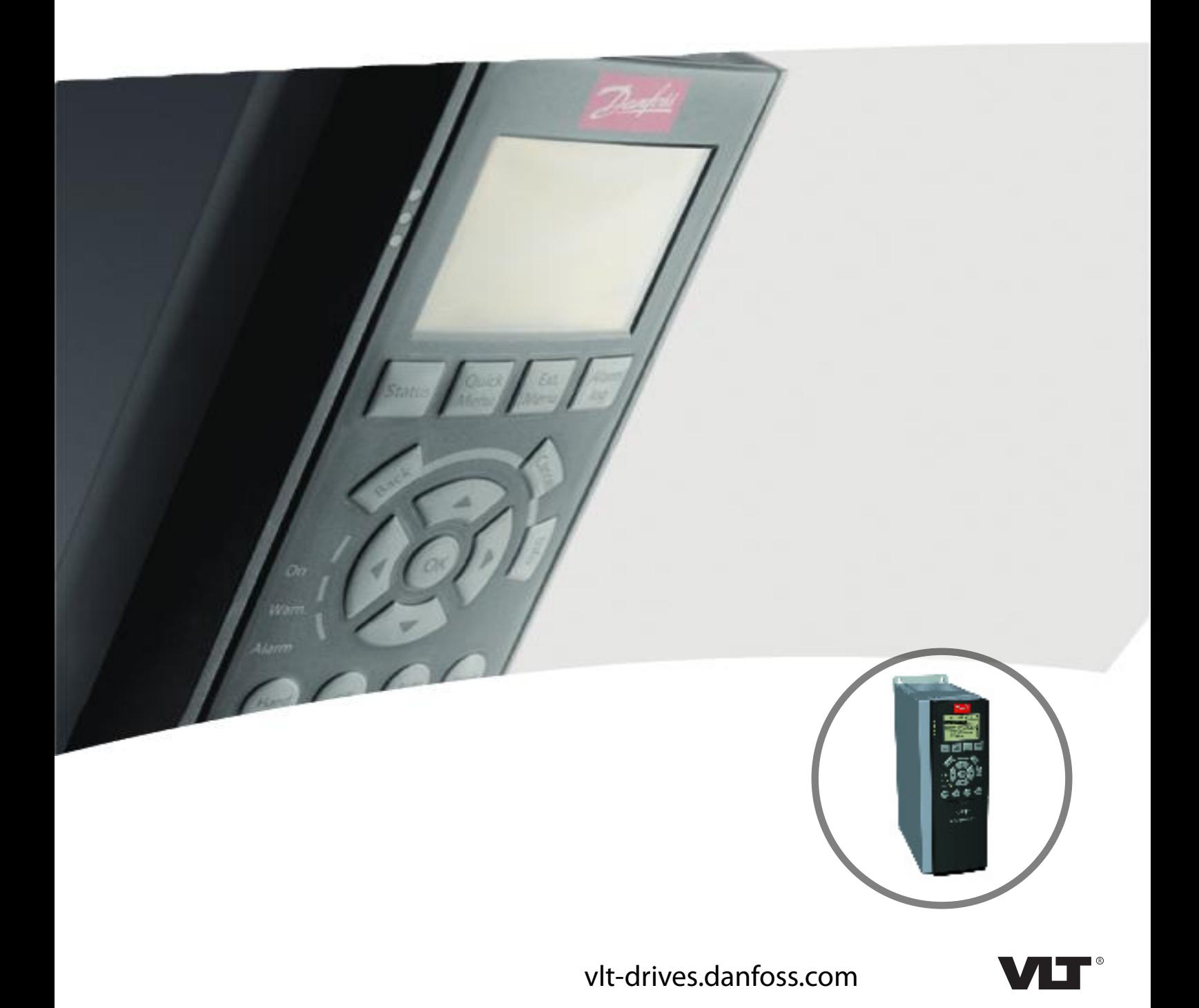

Danfoss

**Contents Contents Programming Guide** 

## **Contents**

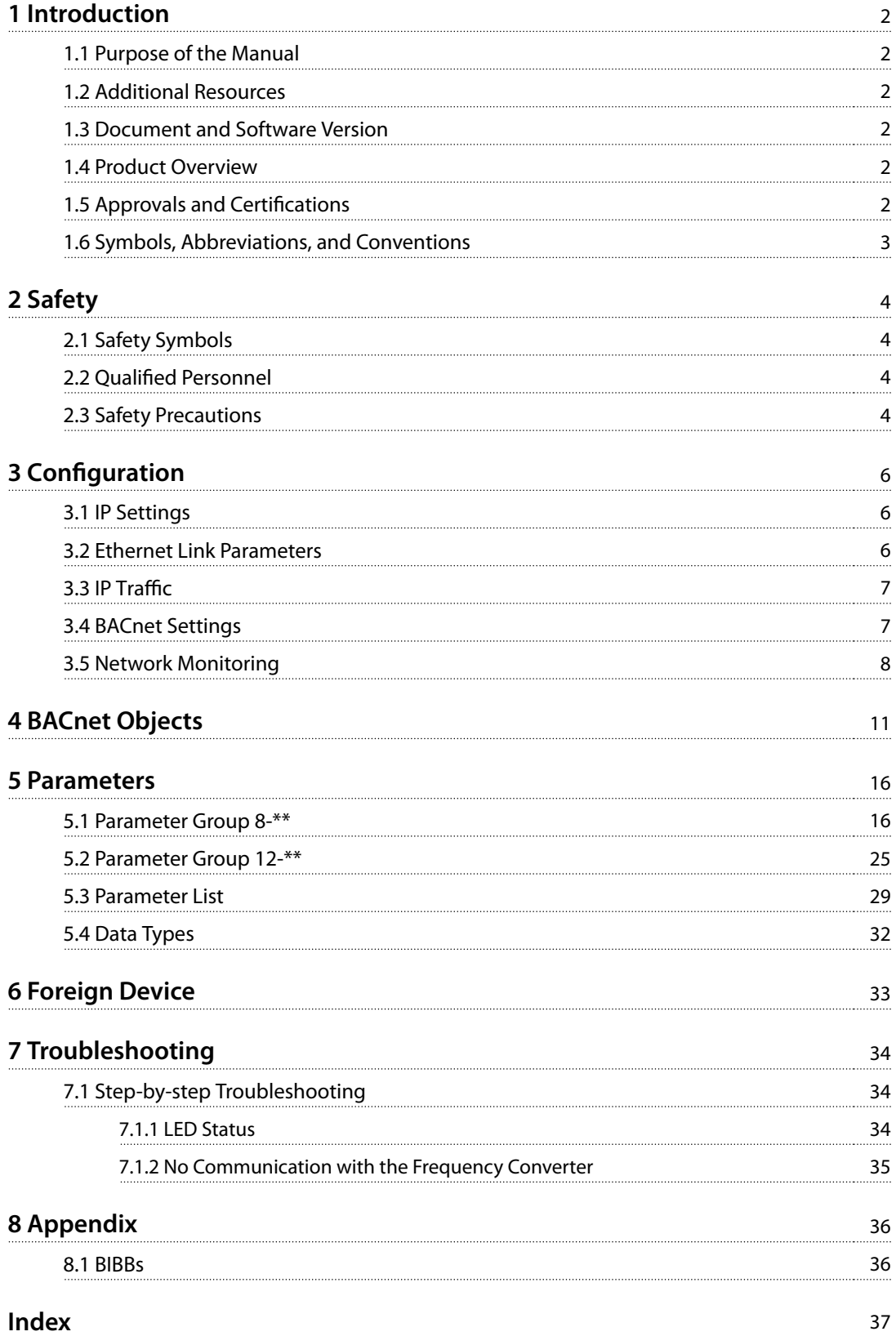

<span id="page-3-0"></span>**1 1**

## 1 Introduction

#### 1.1 Purpose of the Manual

The *VLT*® *BACnet/IP MCA 125 Programming Guide* provides information about configuring the system, controlling the frequency converter, parameter access, programming, and troubleshooting.

The programming guide is intended for use by qualified personnel familiar with the VLT® frequency converter, with BACnet/IP technology, and with the PC or PLC used as a master in the system.

Read the instructions before programming and follow the procedures in this manual.

VLT® is a registered trademark.

BACnet™ is a registered trademark of the American Society of Heating, Refrigerating, and Air-Conditioning Engineers (ASHRAE).

#### 1.2 Additional Resources

#### **Resources available for the frequency converters and optional equipment:**

- **•** The relevant frequency converter *operating guide* provides the necessary information for getting the frequency converter up and running.
- **•** The relevant frequency converter *design guide* provides detailed information about capabilities and functionality to design motor control systems.
- **•** The relevant frequency converter *programming guide* provides greater detail on working with parameters and many application examples.
- **•** The *VLT*® *BACnet/IP MCA 125 Installation Guide* provides information about installing the BACnet/IP and about troubleshooting.
- **•** The *VLT*® *BACnet/IP MCA 125 Programming Guide* provides information about configuring the system, controlling the frequency converter, parameter access, programming, troubleshooting, and some typical application examples.

Supplementary publications and manuals are available from Danfoss. See *[drives.danfoss.com/knowledge-center/](http://drives.danfoss.com/knowledge-center/technical-documentation/) [technical-documentation/](http://drives.danfoss.com/knowledge-center/technical-documentation/)* for listings.

#### 1.3 Document and Software Version

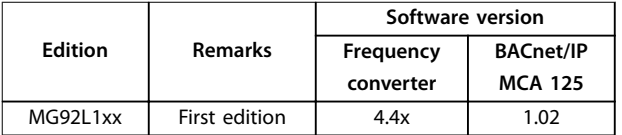

Danfoss

**Table 1.1 Document and Software Version**

#### 1.4 Product Overview

#### 1.4.1 Intended Use

This programming guide relates to BACnet/IP interface. Ordering numbers:

**•** 134B1586 (conformal coated)

The BACnet/IP interface is designed to communicate with any system complying with the BACnet/IP standard. BACnet/IP provides users with the network tools to deploy standard Ethernet technology for building automation applications while enabling internet and enterprise connectivity.

#### VLT<sup>®</sup> BACnet/IP MCA 125 is intended for use with:

- **•** VLT® HVAC Drive FC 102.
- 1.5 Approvals and Certifications

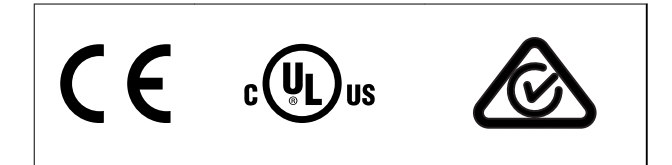

More approvals and certifications are available. For more information, contact a local Danfoss partner.

Danfoss

## <span id="page-4-0"></span>1.6 Symbols, Abbreviations, and Conventions

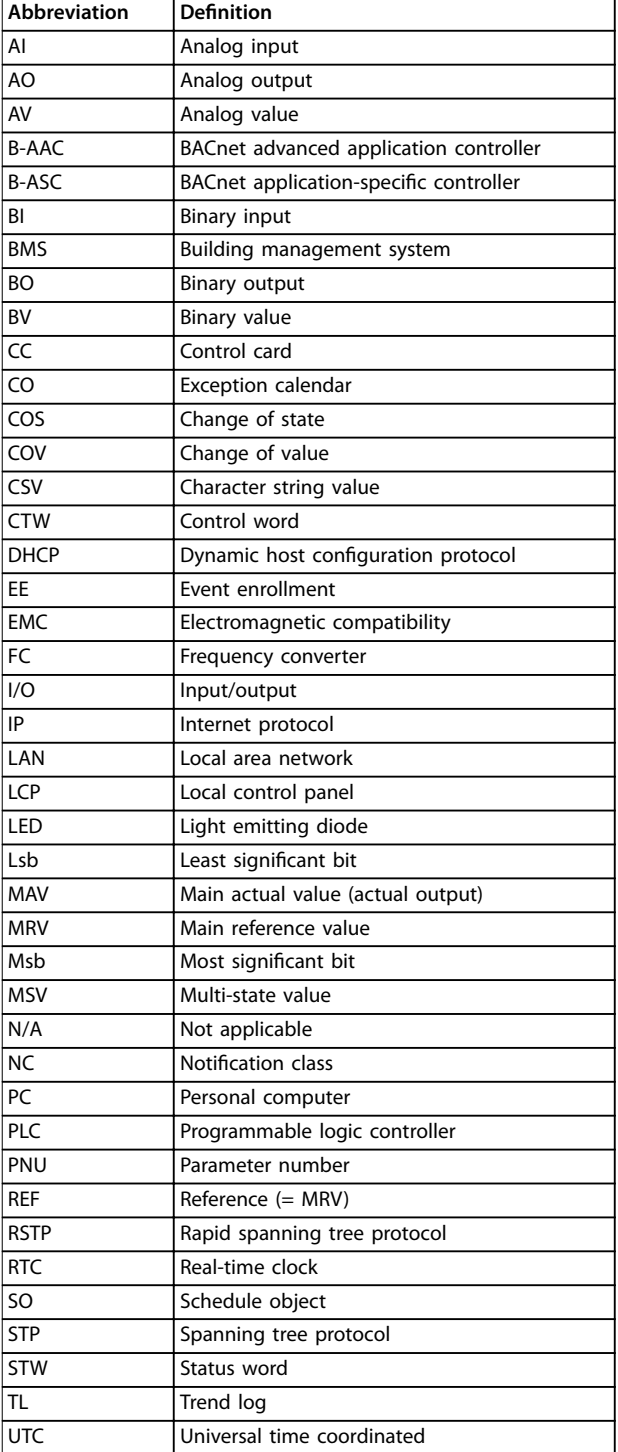

**Table 1.2 Symbols and Abbreviations**

#### **Conventions**

Numbered lists indicate procedures. Bullet lists indicate other information and description of illustrations.

Italicized text indicates:

- **•** Cross-reference.
- **•** Link.
- **•** Parameter name.
- **•** Parameter group name.
- **•** Parameter option.

All dimensions in drawings are in mm (in).

Danfoss

## <span id="page-5-0"></span>2 Safety

#### 2.1 Safety Symbols

The following symbols are used in this guide:

## **WARNING**

**Indicates a potentially hazardous situation that could result in death or serious injury.**

## **ACAUTION**

**Indicates a potentially hazardous situation that could result in minor or moderate injury. It can also be used to alert against unsafe practices.**

### **NOTICE**

**Indicates important information, including situations that can result in damage to equipment or property.**

#### 2.2 Qualified Personnel

Correct and reliable transport, storage, installation, operation, and maintenance are required for the troublefree and safe operation of the frequency converter. Only qualified personnel are allowed to install and operate this equipment.

Qualified personnel are defined as trained staff, who are authorized to install, commission, and maintain equipment, systems, and circuits in accordance with pertinent laws and regulations. Also, the qualified personnel must be familiar with the instructions and safety measures described in this manual.

#### 2.3 Safety Precautions

# **WARNING**

#### **HIGH VOLTAGE**

**Frequency converters contain high voltage when connected to AC mains input, DC supply, or load sharing. Failure to perform installation, start-up, and maintenance by qualied personnel can result in death or serious injury.**

**Only qualified personnel must perform installation, start-up, and maintenance.**

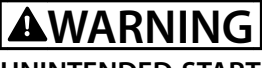

#### **UNINTENDED START**

**When the frequency converter is connected to AC mains, DC supply, or load sharing, the motor can start at any time. Unintended start during programming, service, or repair work can result in death, serious injury, or property damage. The motor can start with an external switch, a eldbus command, an input reference signal from the LCP or LOP, via remote operation using MCT 10 Set-up Software, or after a cleared fault condition.**

**To prevent unintended motor start:**

- **• Press [O/Reset] on the LCP before programming parameters.**
- **• Disconnect the frequency converter from the mains.**
- **• Completely wire and assemble the frequency converter, motor, and any driven equipment before connecting the frequency converter to AC mains, DC supply, or load sharing.**

## **WARNING**

#### **DISCHARGE TIME**

**The frequency converter contains DC-link capacitors, which can remain charged even when the frequency converter is not powered. High voltage can be present** even when the warning LED indicator lights are off. Failure to wait the specified time after power has been **removed before performing service or repair work can result in death or serious injury.**

- **• Stop the motor.**
- **• Disconnect AC mains and remote DC-link supplies, including battery back-ups, UPS, and DC-link connections to other frequency converters.**
- **• Disconnect or lock PM motor.**
- **• Wait for the capacitors to discharge fully. The minimum waiting time is specified in the chapter Safety in the operating guide supplied with the frequency converter.**
- **• Before performing any service or repair work, use an appropriate voltage measuring device to make sure that the capacitors are fully discharged.**

<span id="page-6-0"></span>

## **AWARNING**

#### **LEAKAGE CURRENT HAZARD**

**Leakage currents exceed 3.5 mA. Failure to ground the frequency converter properly can result in death or serious injury.**

**• Ensure the correct grounding of the equipment by a certied electrical installer.**

## **WARNING**

#### **EQUIPMENT HAZARD**

**Contact with rotating shafts and electrical equipment can result in death or serious injury.**

- **•** Ensure that only trained and qualified personnel **perform installation, start-up, and maintenance.**
- **• Ensure that electrical work conforms to national and local electrical codes.**
- **• Follow the procedures in this guide.**

# **ACAUTION**

#### **INTERNAL FAILURE HAZARD**

**An internal failure in the frequency converter can result in serious injury when the frequency converter is not properly closed.**

**• Ensure that all safety covers are in place and securely fastened before applying power.**

Danfoss

## <span id="page-7-0"></span>3 Configuration

#### 3.1 IP Settings

All IP-related parameters are located in *parameter group 12-0\* IP Settings*:

- **•** *Parameter 12-00 IP Address Assignment*.
- **•** *Parameter 12-01 IP Address*.
- **•** *Parameter 12-02 Subnet Mask*.
- **•** *Parameter 12-03 Default Gateway*.
- **•** *Parameter 12-04 DHCP Server*.
- **•** *Parameter 12-05 Lease Expires*.
- **•** *Parameter 12-06 Name Servers*.
- **•** *Parameter 12-07 Domain Name*.
- **•** *Parameter 12-08 Host Name*.
- **•** *Parameter 12-09 Physical Address*.

The VLT® BACnet/IP MCA 125 offers several ways of IP address assignment.

#### **Setting up the frequency converter with a manually assigned IP address:**

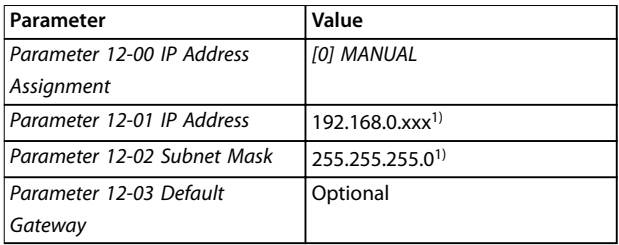

### **Table 3.1 Set up Parameters for a Manually**

**Assigned IP address**

*1) Class C IP address example. Any valid IP address can be entered.*

### **NOTICE**

**A power cycle is necessary after setting the IP parameters manually.**

**Setting up the frequency converter with automatically (BOOTP/DHCP) assigned IP address or via the hardware switches:**

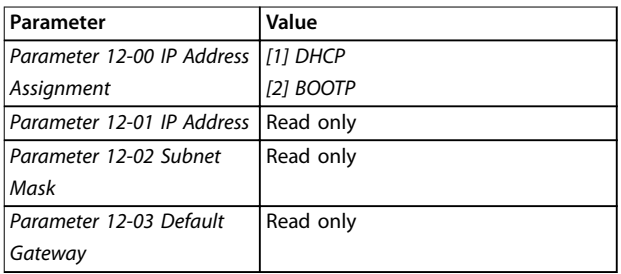

**Table 3.2 Set up Parameters for Automatically**

#### **Assigned IP address**

When assigning the IP address by DHCP/BOOTP server or hardware switches, the assigned IP address and subnet mask can be readout in *parameter 12-01 IP Address* and *parameter 12-02 Subnet Mask*. In *parameter 12-04 DHCP Server*, the IP address of the found DHCP or BOOTP server is shown. For DHCP only: The remaining lease-time can be readout in *parameter 12-05 Lease Expires*.

*Parameter 12-09 Physical Address* reads out the MAC address of the option, which is also printed on the label of the option. If fixed leases are used together with DHCP or BOOTP, the physical MAC address is linked with a fixed IP address.

## **NOTICE**

**If no DHCP or BOOTP reply has been received after 4 attempts (for example, if the DHCP/BOOTP server has** been powered off), the option returns to the last good **known IP address.**

*Parameter 12-03 Default Gateway* is optional and only used in routed networks.

Optional parameters used with domain name server systems:

- **•** *Parameter 12-06 Name Servers*.
- **•** *Parameter 12-07 Domain Name*.
- **•** *Parameter 12-08 Host Name*.

If DHCP or BOOTP is selected as IP address assignment, these parameters are read-only.

#### 3.2 Ethernet Link Parameters

*Parameter group 12-1\* Ethernet Link Parameters* contains ethernet link information:

- **•** *Parameter 12-10 Link Status*.
- **•** *Parameter 12-11 Link Duration*.
- **•** *Parameter 12-12 Auto Negotiation*.
- **•** *Parameter 12-13 Link Speed*.
- **•** *Parameter 12-14 Link Duplex*.

#### **NOTICE**

#### **The Ethernet link parameters are unique per port.**

*Parameter 12-10 Link Status* and *parameter 12-11 Link Duration* show information on the link status per port. *Parameter 12-10 Link Status* shows *[0] No Link* or *[1] Link* according to the status of the present port.

<span id="page-8-0"></span>*Parameter 12-11 Link Duration* shows the duration of the link on the present port. If the link is broken, the counter resets.

*Parameter 12-12 Auto Negotiation* is a feature that enables 2 connected Ethernet devices to select a common transmission parameter, such as speed and duplex mode. In this process, the connected devices first share their capabilities for these parameters and then select the fastest transmission mode that they both support. By default, this function is enabled. Incapability between the connected devices may lead to decreased communication performance. To prevent decreased performance, disable auto negotiation.

If *parameter 12-12 Auto Negotiation* is set to [0] Off, link speed and duplex mode can be configured manually in *parameter 12-13 Link Speed* and *parameter 12-14 Link Duplex*.

*Parameter 12-13 Link Speed* shows/sets the link speed per port. If no link is present, none is shown.

*Parameter 12-14 Link Duplex* shows/sets the duplex mode per port:

- **•** Half duplex provides communication in both directions, but only in 1 direction at a time (not simultaneously).
- **•** Full-duplex allows communication in both directions, and unlike half duplex, allows for communication in both directions to happen simultaneously.

#### 3.3 IP Traffic

The use of ethernet-based network for industrial automation purposes calls for careful and thorough network design. Especially the use of active network components like switches and routers requires detailed know-how about the behavior of IP traffic.

#### **Redundancy**

Several redundancy protocols exist today, where spanning tree protocol (STP) and rapid spanning tree protocol (RSTP) is frequently used in HVAC systems. The VLT® BACnet/IP MCA 125 can be installed in a network that uses STP or RSTP. The STP or RSTP is a feature that must be provided by the switch installed in front of the MCA 125. The MCA 125 does not play an active role in spanning tree, but it reacts on possible commands from the switch in front of the MCA 125.

#### 3.4 BACnet Settings

All BACnet-related parameters are located in *parameter group 8-7\* IP Settings* and *parameter group 12-7\* BACnet*.

#### **Relevant parameters for parameter group 8-7\* IP Settings:**

- **•** *[Parameter 8-70 BACnet Device Instance](#page-24-0)*.
- **•** *[Parameter 8-74 "I-Am" Service](#page-24-0)*.
- **•** *[Parameter 8-75 Initialisation Password](#page-24-0)*.

The VLT® BACnet/IP MCA 125 share these parameters with the built-in BACnet MS/TP interface. This means, that if the BACnet MS/TP and the MCA 125 BACnet/IP interface is connected at the same time, the settings affect both interfaces. It is not possible to assign a unique device instance to each interface. Therefore, the frequency converter should only be connected to 1 network at a time for proper function of the BACnet.

*[Parameter 8-70 BACnet Device Instance](#page-24-0)* sets the device instance of the frequency converter. Each device connected to the BACnet network must have a unique device instance. If 2 devices have the same device instance, the BACnet network goes into failure mode. When the DIP switches on the MCA 125 are set to on or off, the option uses the value set in *[parameter 8-70 BACnet](#page-24-0) [Device Instance](#page-24-0)*. In all other cases, the option uses the values set by the DIP as Device instance. If BACnet MS/TP is enabled on the RS485 port of the control card, the BACnet MS/TP protocol uses *[parameter 8-70 BACnet Device](#page-24-0) [Instance](#page-24-0)*. By doing so, the frequency converter can have 2 device instances.

*[Parameter 8-74 "I-Am" Service](#page-24-0)* sets the time interval for sending the "I-Am" telegram to the BACnet network. Select whether the device should send the "I-Am" service message only at power-up, or continuously with an interval of approximately 1 minute.

In *[parameter 8-75 Initialisation Password](#page-24-0)*, enter the password needed for execution of drive reinitialization from BACnet. The default password is "admin".

#### **Relevant parameters for parameter group 12-7\* BACnet:**

- **•** *[Parameter 12-70 BACnet Status](#page-27-0)*.
- **•** *[Parameter 12-71 BACnet Datalink](#page-27-0)*.
- **•** *[Parameter 12-72 BACnet UDP Port](#page-27-0)*.
- **•** *[Parameter 12-75 BBMD IP Address](#page-27-0)*.
- **•** *[Parameter 12-76 BBMD Port](#page-27-0)*.
- **•** *[Parameter 12-77 BBMD Reg. Interval](#page-27-0)*.
- **[Parameter 12-78 Device ID](#page-27-0) Conflict Detection.**
- **•** *[Parameter 12-79 Message Counter](#page-27-0)*.

<span id="page-9-0"></span>*Parameter group 12-7\* BACnet* is only available if the frequency converter has a BACnet/IP interface installed. Setting up this parameter group is only possible in the MCA 125 BACnet/IP interface. If the BACnet/IP has to run via IP network (UDP), this parameter group has a default setting which allows it to be omitted in most cases.

*[Parameter 12-70 BACnet Status](#page-27-0)* shows the status of the MCA 125 BACnet/IP interface. For detailed information, see *[chapter 5 Parameters](#page-17-0)*.

*[Parameter 12-71 BACnet Datalink](#page-27-0)* selects if the BACnet/IP interface uses the BACnet Ethernet, BACnet/IP, or all datalink layer. If all datalinks are selected, the BACnet/IP autodetects which BACnet layer to use.

*[Parameter 12-72 BACnet UDP Port](#page-27-0)* sets the port number used for the UDP connection. It is recommended to use a port number within the ranges of 47808–47826 and 49752–65535.

*[Parameter 12-75 BBMD IP Address](#page-27-0)* sets the IP address of the remote BBMD management device. If set to 0.0.0.0, the foreign device function is disabled.

*[Parameter 12-76 BBMD Port](#page-27-0)* sets the port number in the BBMD management device that handles the broadcast messages.

*[Parameter 12-77 BBMD Reg. Interval](#page-27-0)* sets the registration interval in s, at which the frequency converter re-registers itself in the remote BBMD managing device.

*[Parameter 12-78 Device ID](#page-27-0) Conflict Detection* specifies the time interval in minutes, where the MCA 125 sends a "Who has" with its own device instance. This detects if a device has been programmed to use the same device instance (faulty configuration). *Warning 34 Fieldbus fault* is issued until next detection.

*[Parameter 12-79 Message Counter](#page-27-0)* contains an array of 5 counters. They can be used to verify that the BMS controller sends data to the frequency converter.

For information about the BACnet broadcast management device (BBMD), see *[chapter 6 Foreign Device](#page-34-0)*.

#### 3.5 Network Monitoring

In control systems, it is of highest priority that the controller and network works correct. The VLT® BACnet/IP MCA 125 is designed to monitor the system for the availability of the controller and the network.

#### **Typical faults detected by the MCA 125:**

- Power loss (controller or network components).
- **•** Cable faults (broken cable).
- **•** Malfunction of network components (partly).
- **•** Controller program stopped execution.

For indication of fieldbus faults detected by the fieldbus option directly, the option can activate *warning 34 Fieldbus fault* (W34). *Warning 34 Fieldbus fault* is suppressed for 60 s after power-up, to allow the controller to establish connection to the MCA 125.

For monitoring the communication to the controller, the drive has a timer which can be set to a value from 0.5– 18.000 s (5 hours). The timer starts the countdown when it receives a valid write command to 1 of the objects listed in *Table 3.3*:

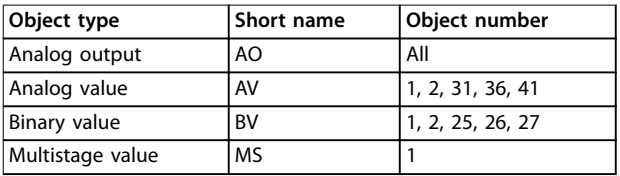

#### **Table 3.3 Objects to Trigger Countdown**

The controller must retrigger the timer within the time set in *[parameter 8-03 Control Timeout Time](#page-17-0)*. If the controller fails to retrigger the timer within the timeframe, the frequency converter issues *alarm 17 Ctrl.word TO*, and executes 1 or more of the following commands:

- Sets the motor into a well-defined state (*[parameter 8-04 Control Timeout Function](#page-17-0)* for example: *[5] Stop and trip*).
- Sets digital outputs to a well-defined state (for example: On, Off, no change).
- Sets analog outputs to a well-defined state (for example: 0–100% no change).

By this, the frequency converter reacts in a known way, when communication faults occur. When communication is re-established, the *[parameter 8-05 End-of-Timeout Function](#page-18-0)* defines how the drive acts, when communication is restored.

The parameters for monitoring communication are listed in *Table 3.4*:

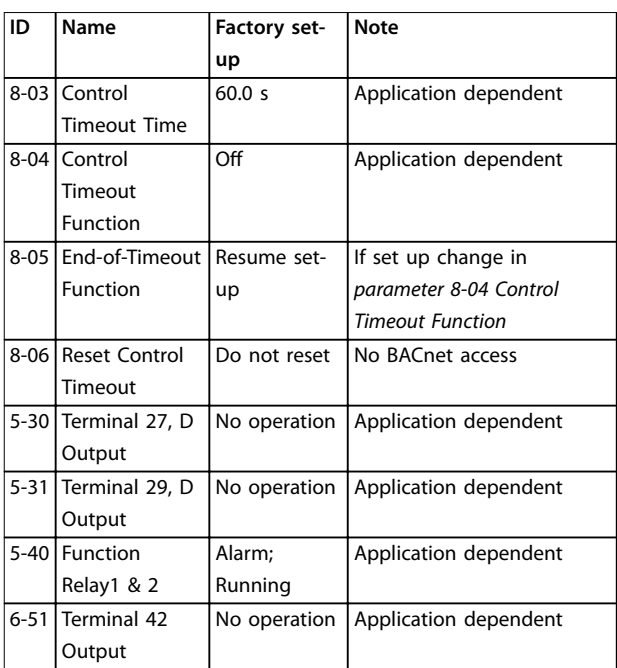

**Table 3.4 Parameters for Monitoring Communication**

*For I/O options, see the relevant parameters for the option.*

The monitoring feature works from the simple state machine, as shown in *Illustration 3.1*:

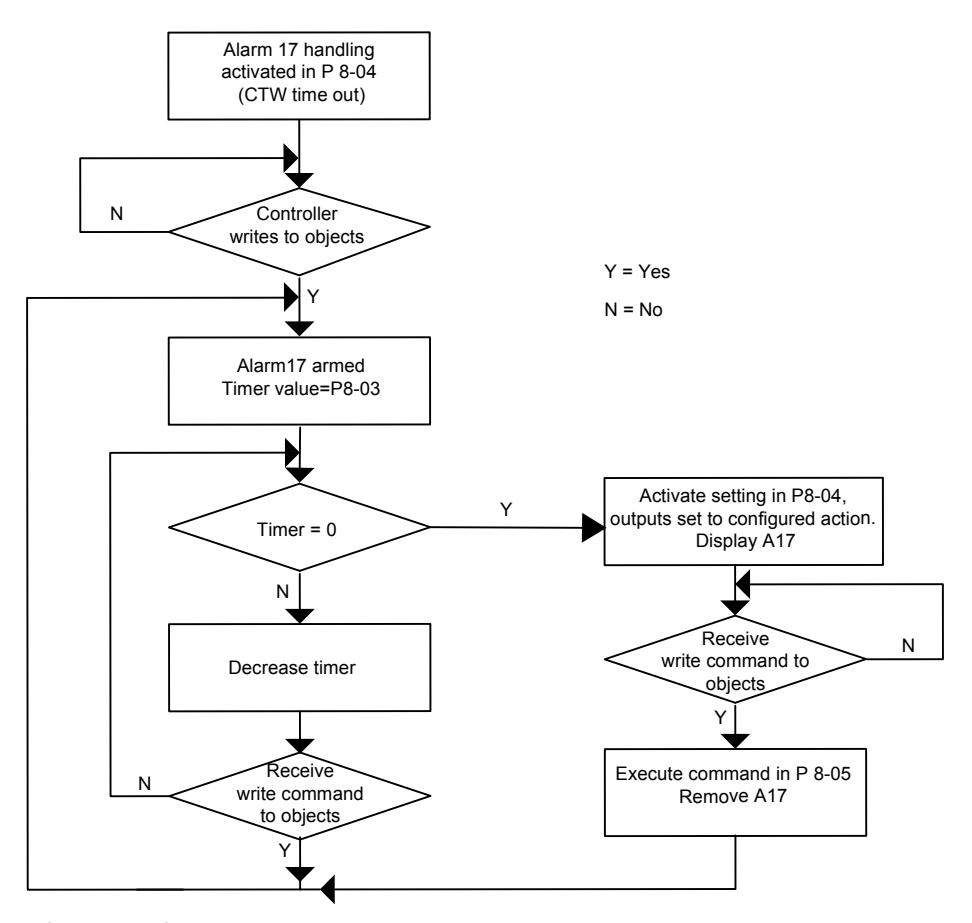

**Illustration 3.1 Simple State Machine**

130BF741.10

Danfoss

*[Parameter 8-03 Control Timeout Time](#page-17-0) defines the maximum* timeframe between writing to the present value of 1 of the objects that keep the *alarm 17 Ctrl.word TO* suppressed. The value set in *[parameter 8-03 Control Timeout Time](#page-17-0)* should not exceed the timeframe which the application can tolerate without failing or leading to faults. It has been proven that sending 3 write commands within the time set in *[parameter 8-03 Control Timeout Time](#page-17-0)* gives a stable system. In noisy environments, the numbers can be set higher, but improving the installation should be done first.

#### **Example:**

The cooling tower can accept loss of communication for up to 3 minutes. *[Parameter 8-03 Control Timeout Time](#page-17-0)* is therefore set to 180 s. The controller is programmed to send a write command every 60 s and allows 2 commands to be lost before issuing *alarm 17 Ctrl.word TO*. When the fault occurs, the frequency converter is set to *[4] Max. speed* in *[parameter 8-04 Control Timeout Function](#page-17-0)*. This setting generates maximum cooling, which is the best action for the application. The default value of *[parameter 8-05 End-of-Timeout Function](#page-18-0)* is *[1] Resume set-up*, since no set-up change is selected in *[parameter 8-04 Control Timeout Function](#page-17-0)*.

<span id="page-12-0"></span>**BACnet Objects Programming Guide** 

## 4 BACnet Objects

The following objects are supported by VLT® BACnet/IP MCA 125:

- **•** Device
- **•** Binary input
- **•** Binary output
- **•** Binary value
- **•** Analog input
- **•** Analog output
- **•** Analog value
- **•** Multistate value
- **•** Loop
- **Notification class**
- **•** Calendar
- **•** Schedule
- **•** Trend log
- **•** Event enrollment
- **•** CharacterString value
- **•** Exception calendar

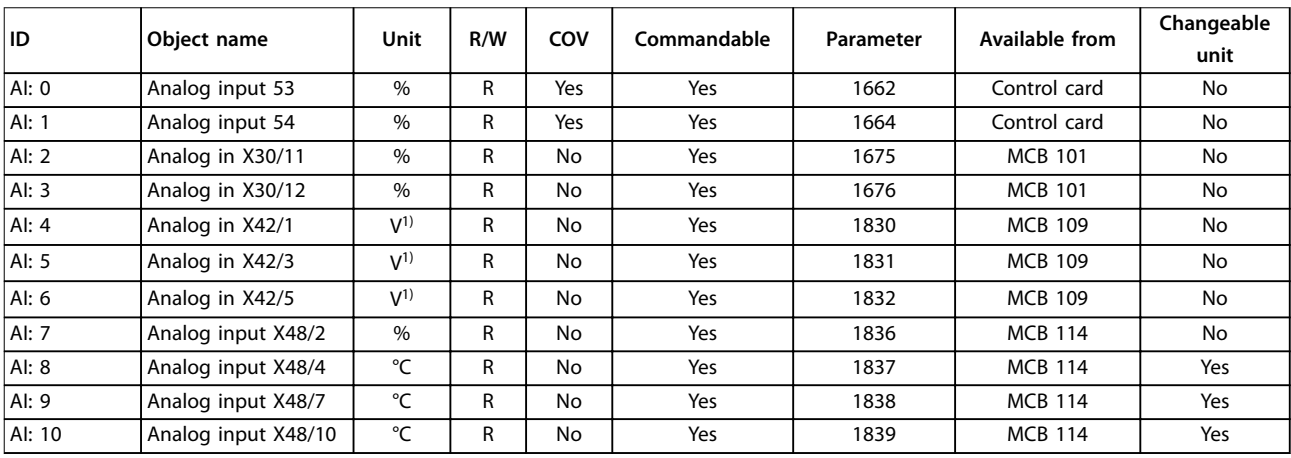

#### **Table 4.1 AI Objects**

*1) This unit is* dened *in parameter 26-00 Terminal X42/1 Mode, parameter 26-01 Terminal X42/3 Mode, and parameter 26-02 Terminal X42/5 Mode. The unit cannot be changed from the BACnet.*

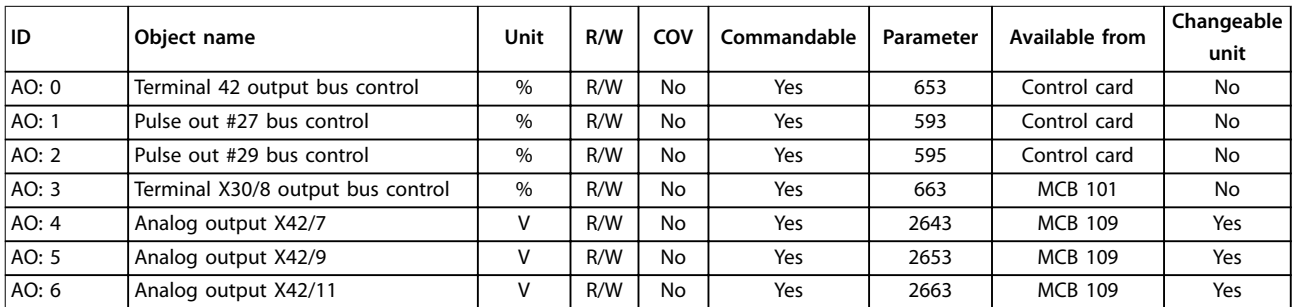

**Table 4.2 AO Objects**

<span id="page-13-0"></span>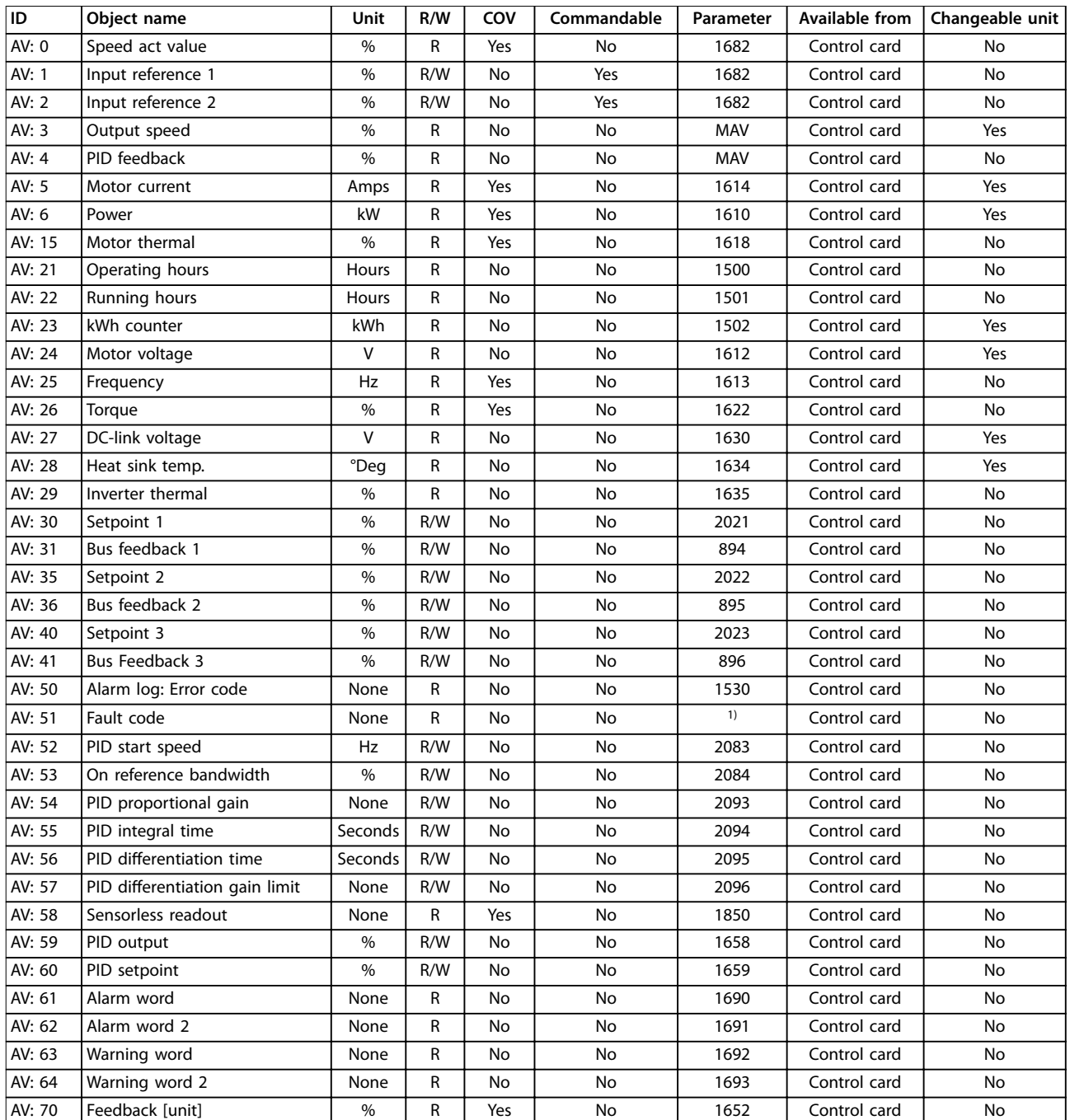

#### **Table 4.3 AV Objects**

*1) List of 0–228 faults from ASHRAE.*

# Danfoss

#### <span id="page-14-0"></span>**BACnet Objects Programming Guide**

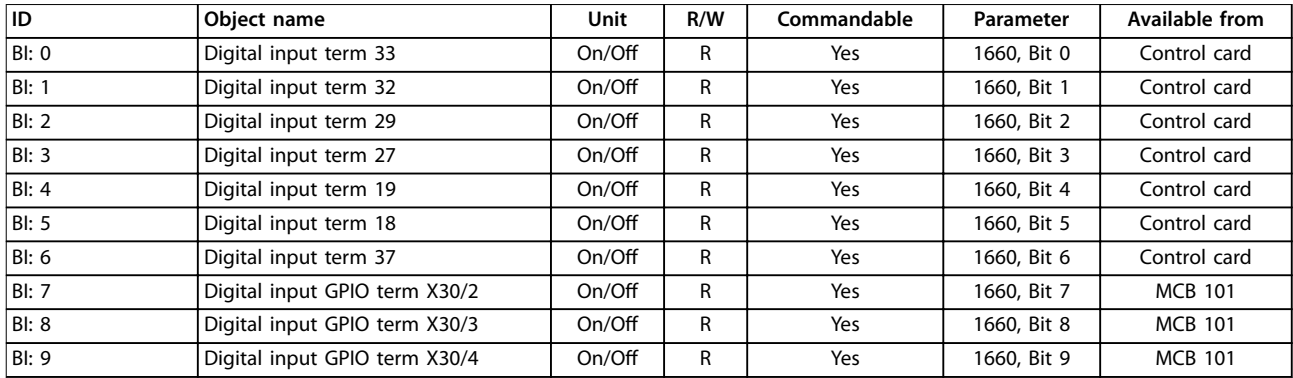

#### **Table 4.4 BI Objects**

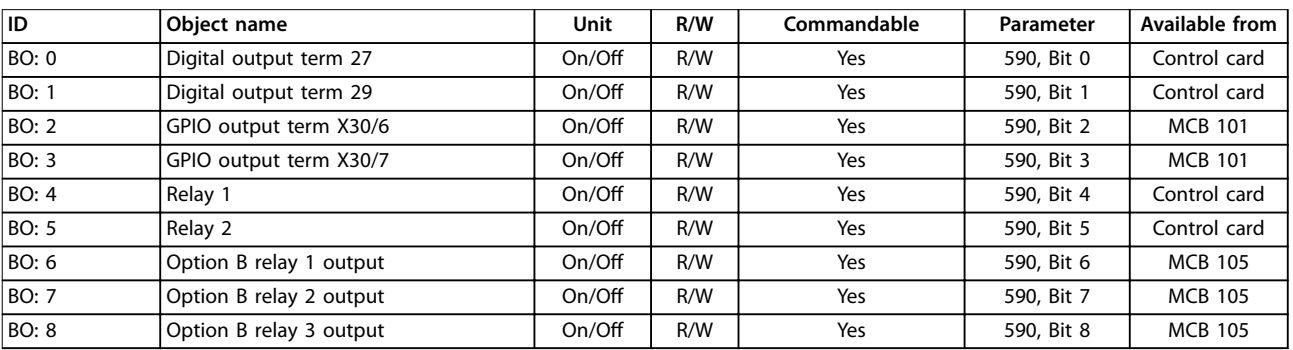

#### **Table 4.5 BO Objects**

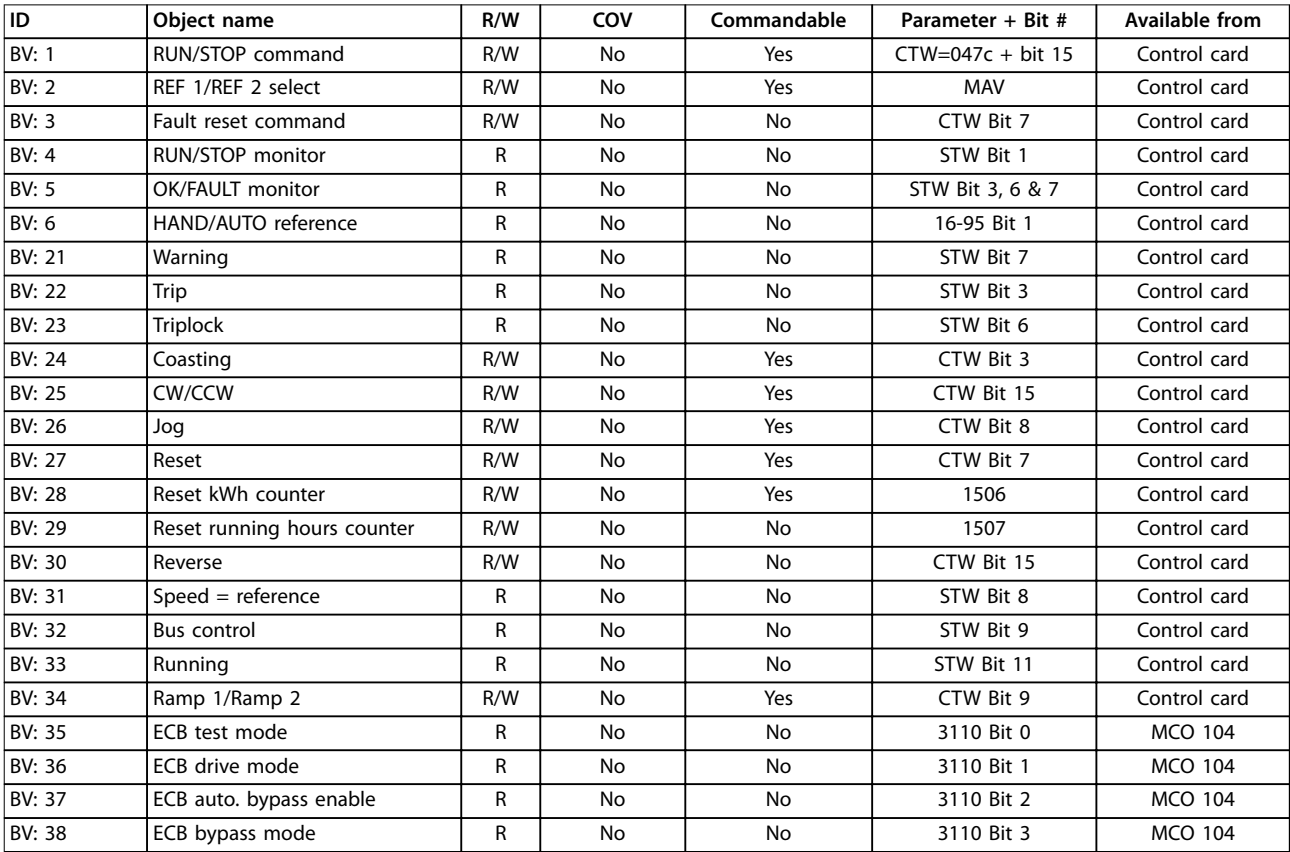

**Table 4.6 BV Objects**

<span id="page-15-0"></span>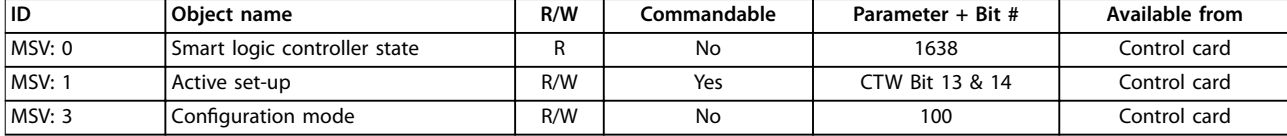

**Table 4.7 Multistate**

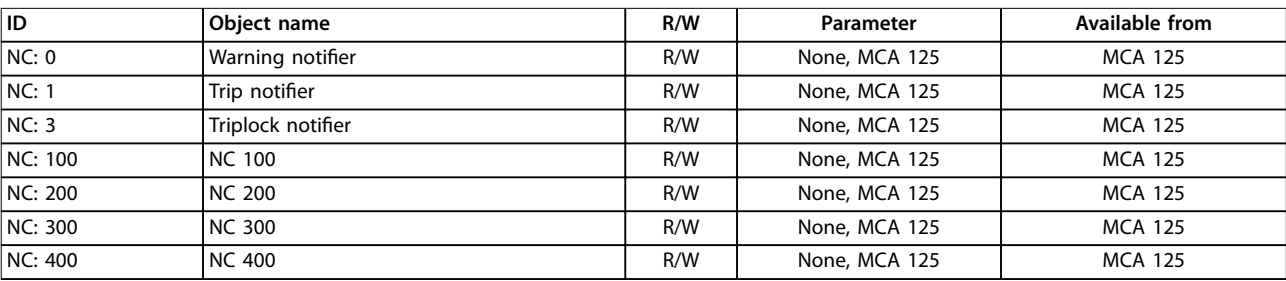

#### **Table 4.8 Notification Class**

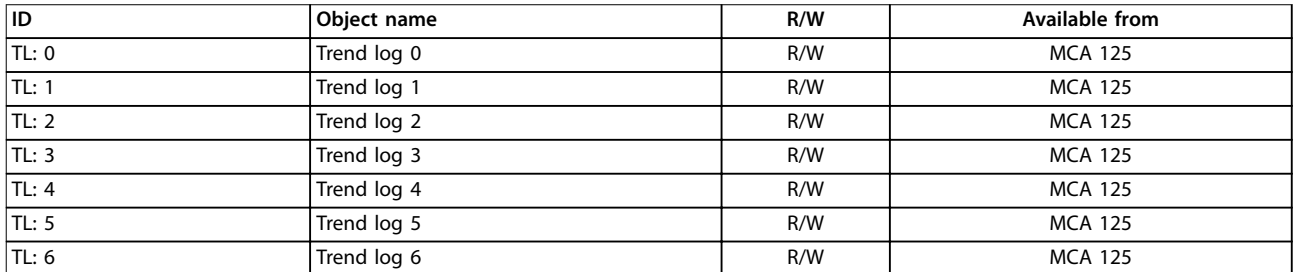

#### **Table 4.9 Trend Log**

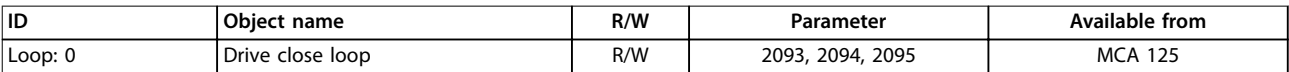

#### **Table 4.10 Loop Object1)**

*1) Object is linked to objects: AV:54, AV:55, and AV:56*

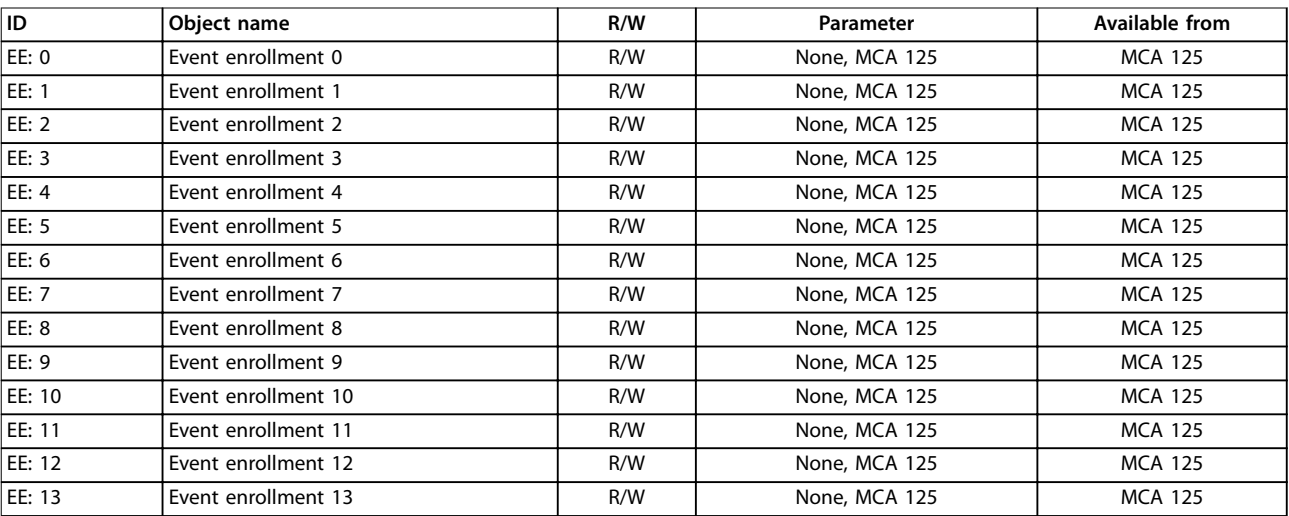

**Table 4.11 Event Enrollment**

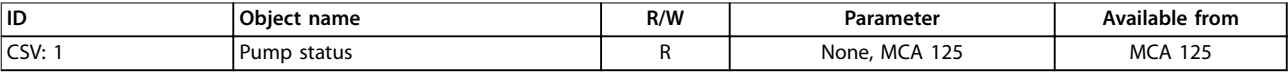

#### **Table 4.12 CharacterString Value**

Danfoss

<span id="page-16-0"></span>**BACnet Objects Programming Guide** 

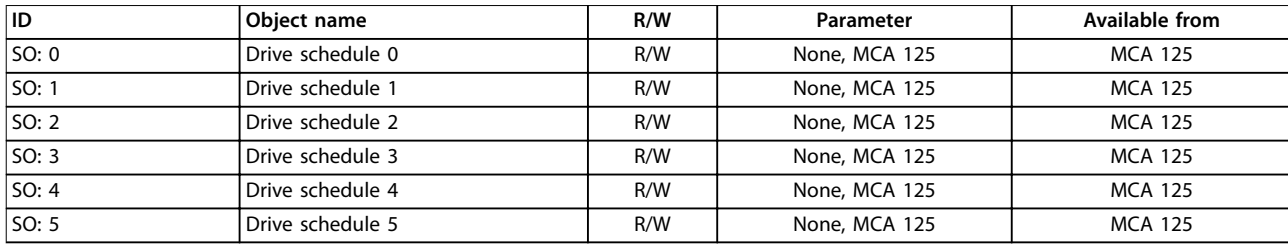

#### **Table 4.13 Schedule Object**

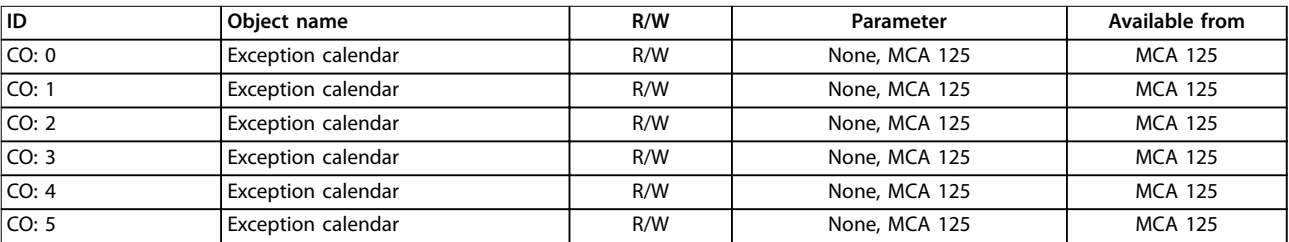

**Table 4.14 Exception Calendar**

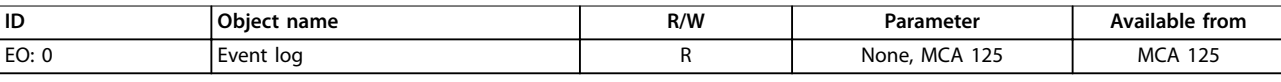

**Table 4.15 Event Log**

# <u>Danfoss</u>

## <span id="page-17-0"></span>5 Parameters

#### 5.1 Parameter Group 8-\*\*

#### 5.1.1 8-0\* General Settings

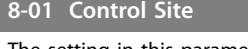

The setting in this parameter overrides the settings in *[parameter 8-50 Coasting Select](#page-23-0)* to *[parameter 8-56 Preset Reference](#page-24-0) [Select](#page-24-0)*.

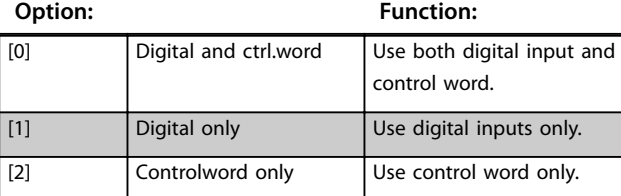

#### **8-02 Control Source**

Select the source of the control word: 1 of 2 serial interfaces, or 4 installed options. During initial power-up, the frequency converter automatically sets this parameter to *[3] Option A* if it detects a valid fieldbus option installed in slot A. If the option is removed, the frequency converter detects a change in the configuration, sets *parameter 8-02 Control Source* back to default setting *[1] FC Port*, and the frequency converter trips. If an option is installed after initial power-up, the setting of *parameter 8-02 Control Source* does not change, but the frequency converter trips and shows *alarm 67, Option Changed*.

#### **Option: Function:**

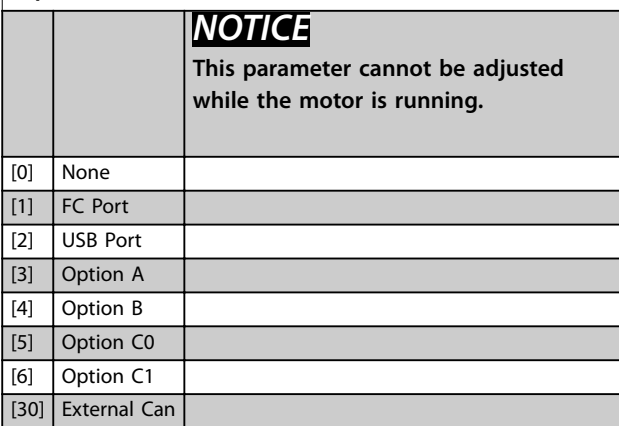

**8-03 Control Timeout Time Range: Function:** Size related\*  $[0.5 -$ 18000 s] Enter the maximum time expected to pass between the reception of 2 consecutive telegrams. If this time is exceeded, it indicates that the serial communication has stopped. The function selected in *parameter 8-04 Control Timeout Function* is then carried out. A valid control word triggers the timeout counter. The minimum

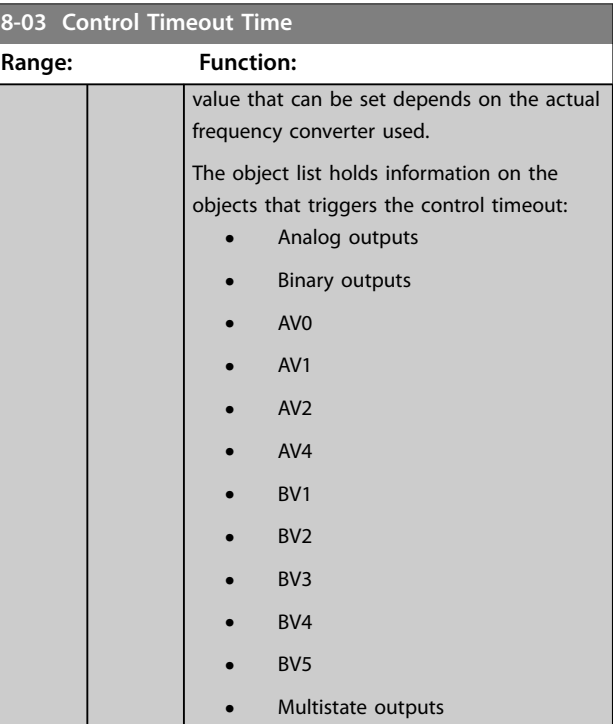

#### **8-04 Control Timeout Function**

Select the timeout function. The timeout function is activated when the control word fails to be updated within the time period specified in *parameter 8-03 Control Timeout Time. [20] N2 Override Release* only appears after setting the Metasys N2 protocol.

#### To change the set-up after a timeout, configure as follows:

- 1. Set *parameter 0-10 Active Set-up* to *[9] Multi set-up*.
- 2. Select the relevant link in *parameter 0-12 This Set-up Linked to*.

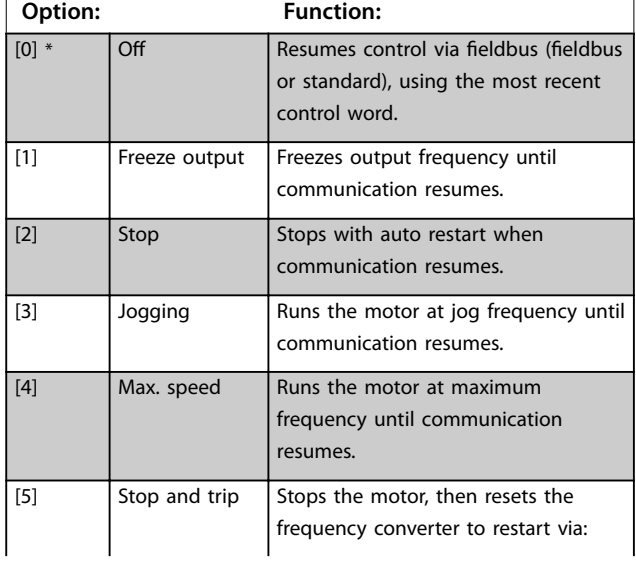

<span id="page-18-0"></span>Select the timeout function. The timeout function is activated when the control word fails to be updated within the time period specified in *[parameter 8-03 Control Timeout Time](#page-17-0). [20] N2 Override Release* only appears after setting the Metasys N2 protocol.

#### To change the set-up after a timeout, configure as follows:

- 1. Set *parameter 0-10 Active Set-up* to *[9] Multi set-up*.
- 2. Select the relevant link in *parameter 0-12 This Set-up Linked to*.

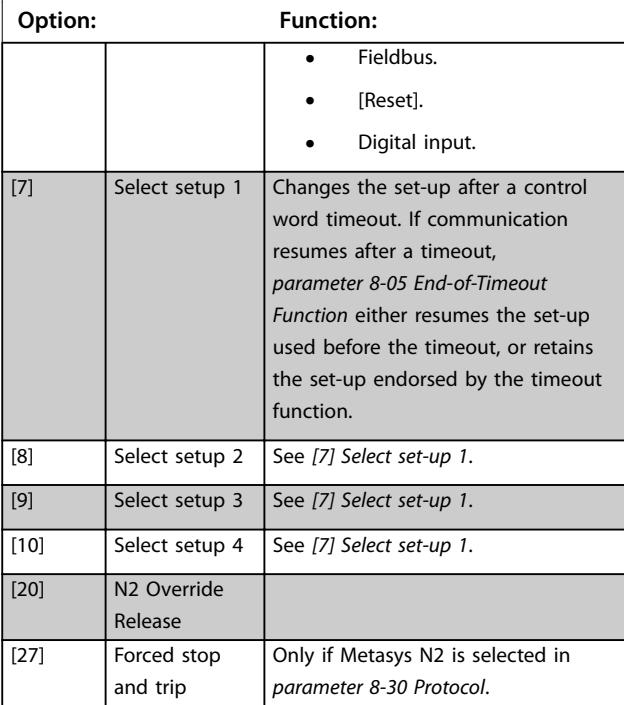

#### **8-05 End-of-Timeout Function**

Select the action after receiving a valid control word following a timeout.

This parameter is active only when *[parameter 8-04 Control](#page-17-0) [Timeout Function](#page-17-0)* is set to:

- **•** *[7] Set-up 1*.
- **•** *[8] Set-up 2*.
- **•** *[9] Set-up 3*.
- **•** *[10] Set-up 4*.

**Option: Function:**

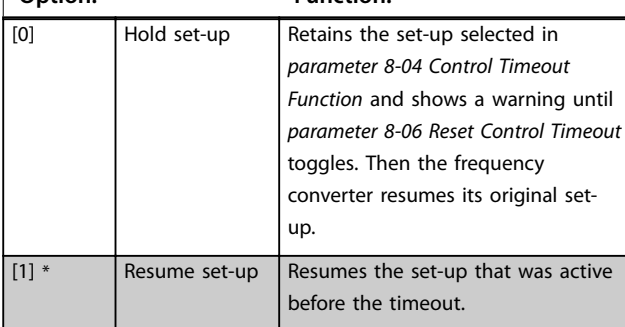

#### **8-06 Reset Control Timeout**

This parameter is active only when option *[0] Hold set-up* has been selected in *parameter 8-05 End-of-Timeout Function*.

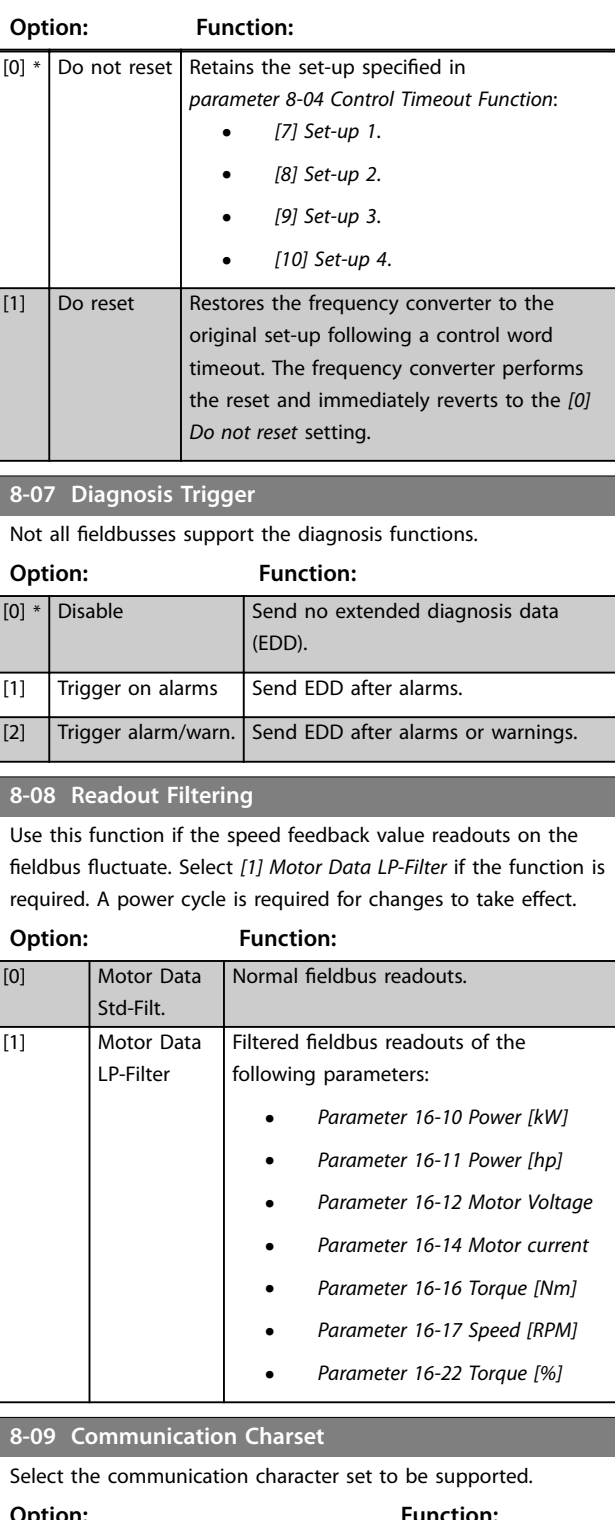

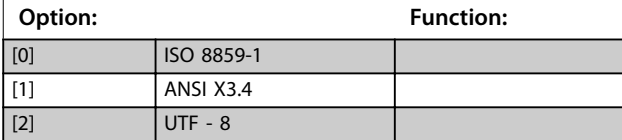

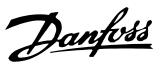

#### <span id="page-19-0"></span>5.1.2 8-1\* Ctrl. Word Settings

#### **8-10 Control Profile**

Select the interpretation of the control and status words corresponding to the installed fieldbus. Only the selections valid for the fieldbus installed in slot A are visible in the LPC display. For quidelines in selection of [0] Frequency converter profile and [1] PROFIdrive profile, refer to the *design guide* of the related product. For more guidelines in the selection of *[1] PROFIdrive* profile, [5] ODVA, and [7] CANopen DSP 402, see the *installation guide* for the installed fieldbus.

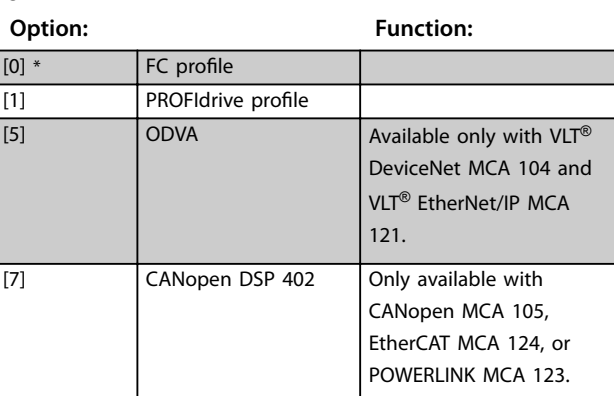

#### **8-13 Congurable Status Word STW**

This parameter enables configuration of bits 12-15 in the status word.

Array [16]

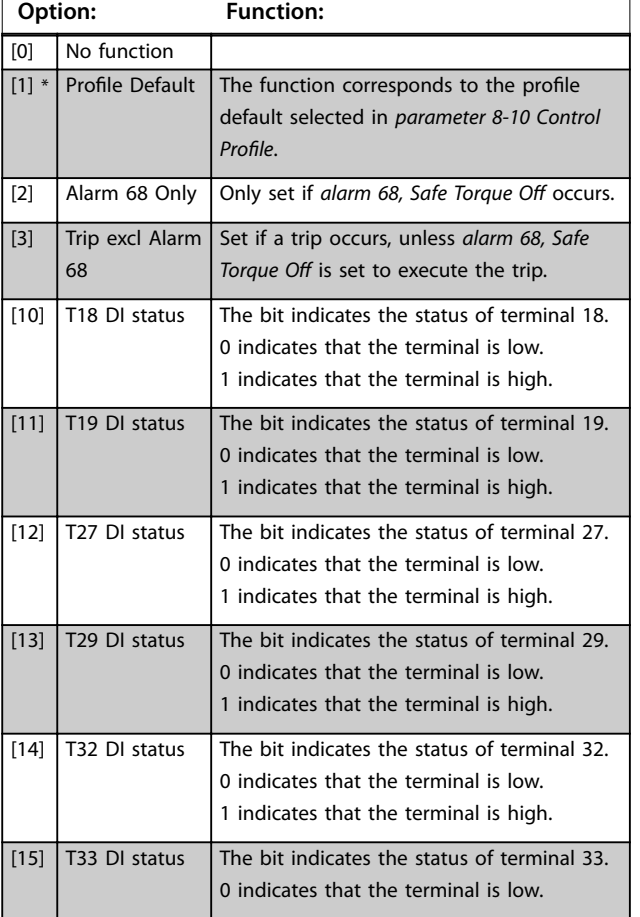

#### **8-13 Configurable Status Word STW**

This parameter enables configuration of bits 12-15 in the status word.

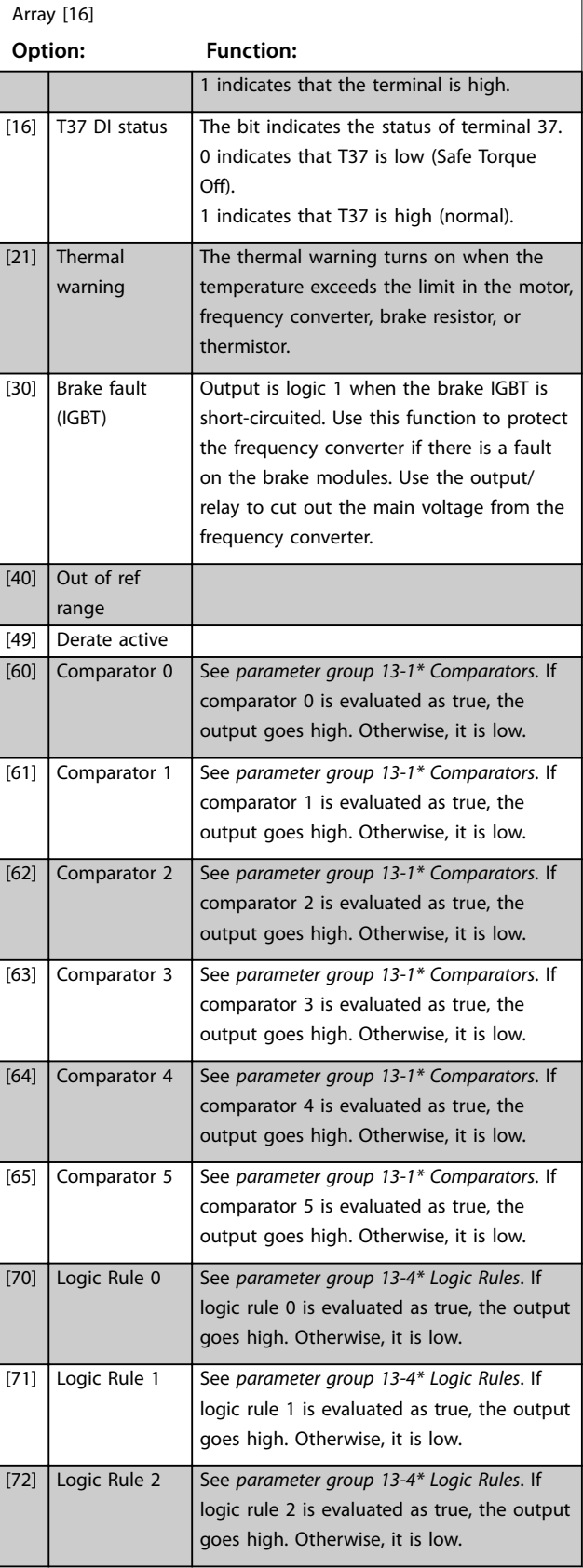

<span id="page-20-0"></span>

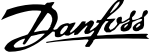

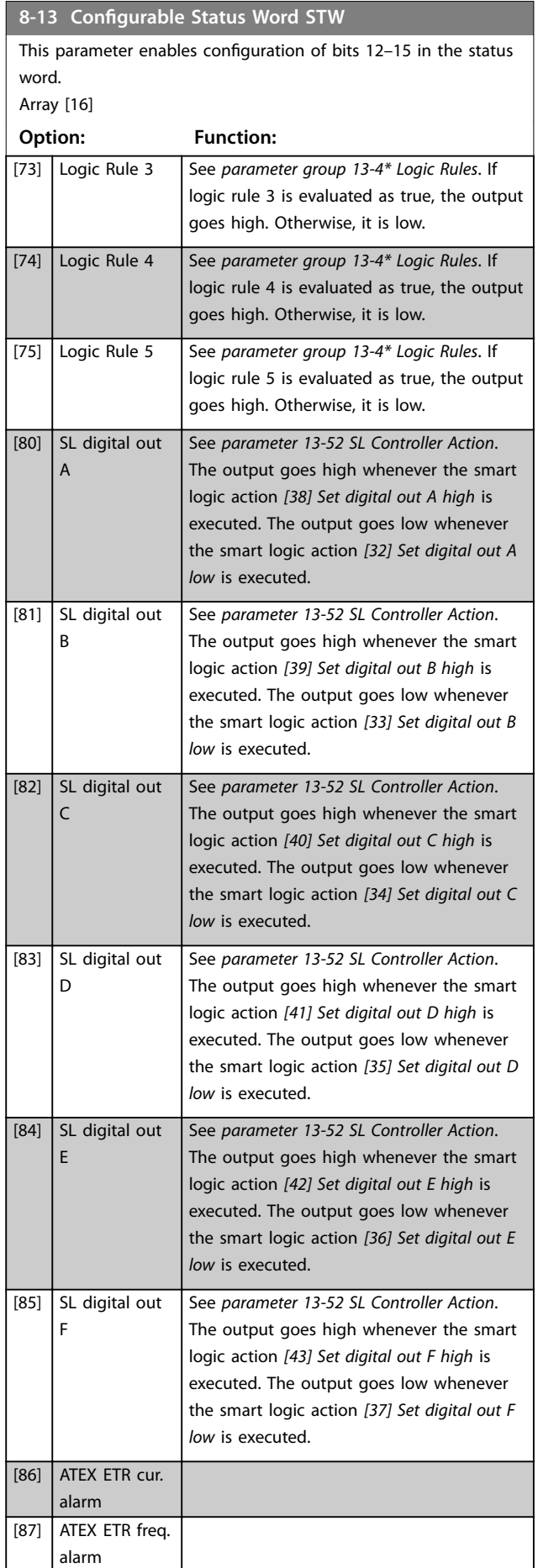

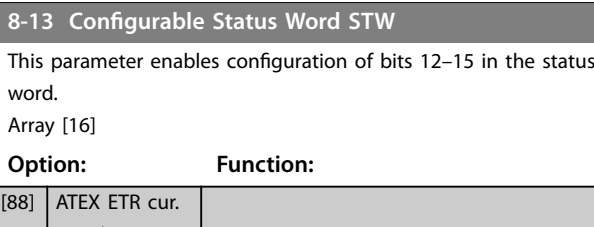

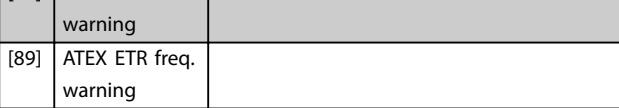

## 5.1.3 8-3\* FC Port Settings

**8-30 Protocol**

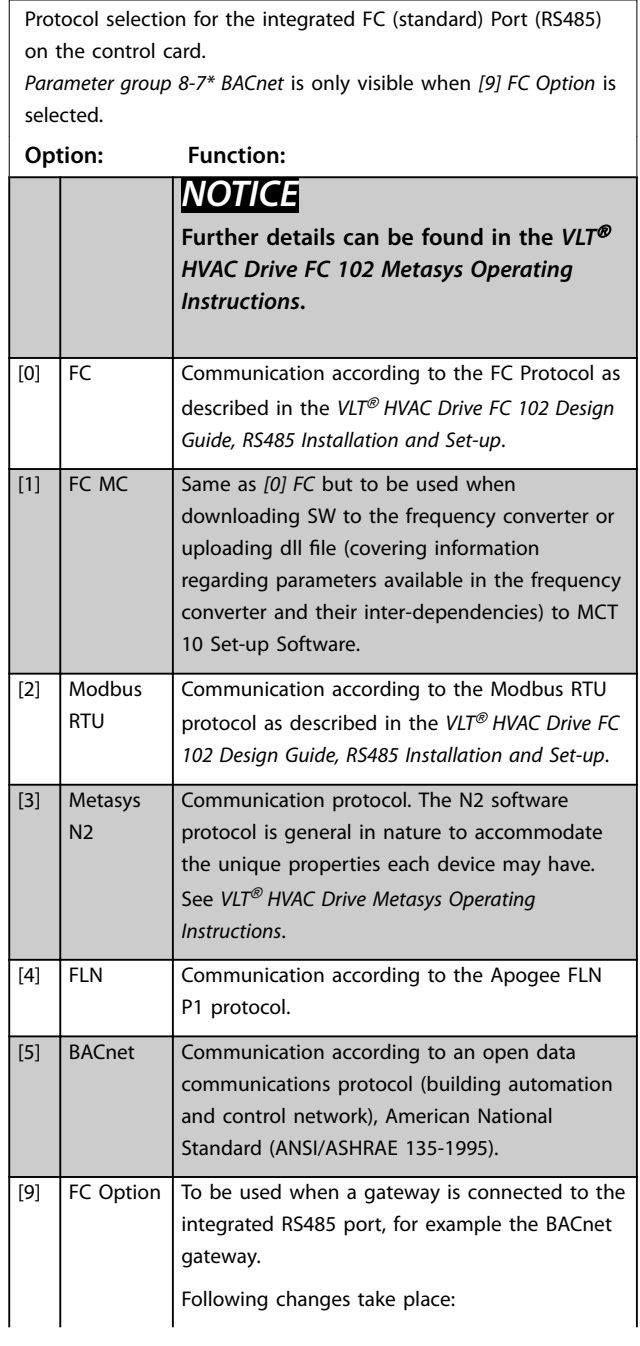

Danfoss

#### **8-30 Protocol**

Protocol selection for the integrated FC (standard) Port (RS485) on the control card.

*Parameter group 8-7\* BACnet* is only visible when *[9] FC Option* is selected.

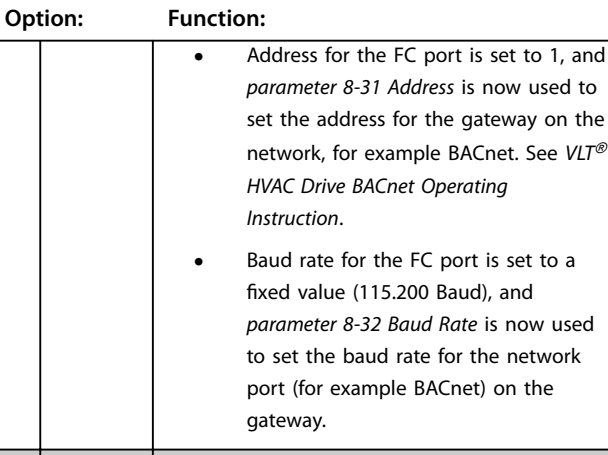

[20] LEN

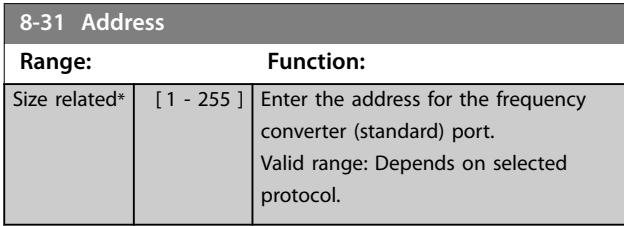

#### **8-32 Baud Rate**

Baud rates 9600, 19200, 38400, and 76800 are valid for BACnet only. The default value depends on the FC protocol.

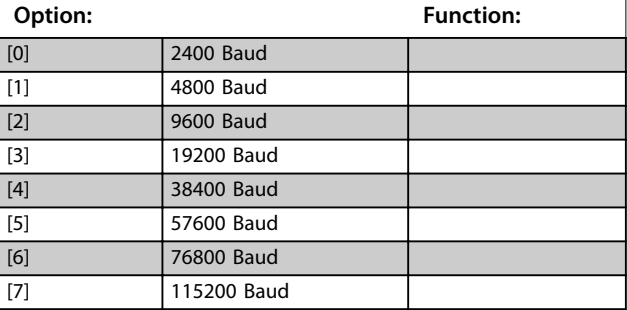

**8-33 Parity / Stop Bits**

Parity and stop bits for the protocol *[parameter 8-30 Protocol](#page-20-0)* using the FC port. For some of the protocols, not all options are visible. Default depends on the protocol selected.

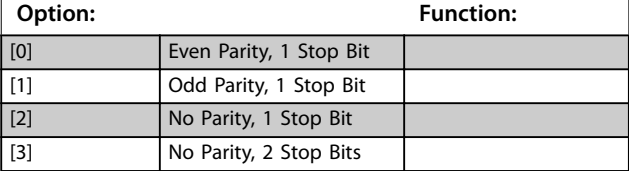

#### **8-34 Estimated cycle time**

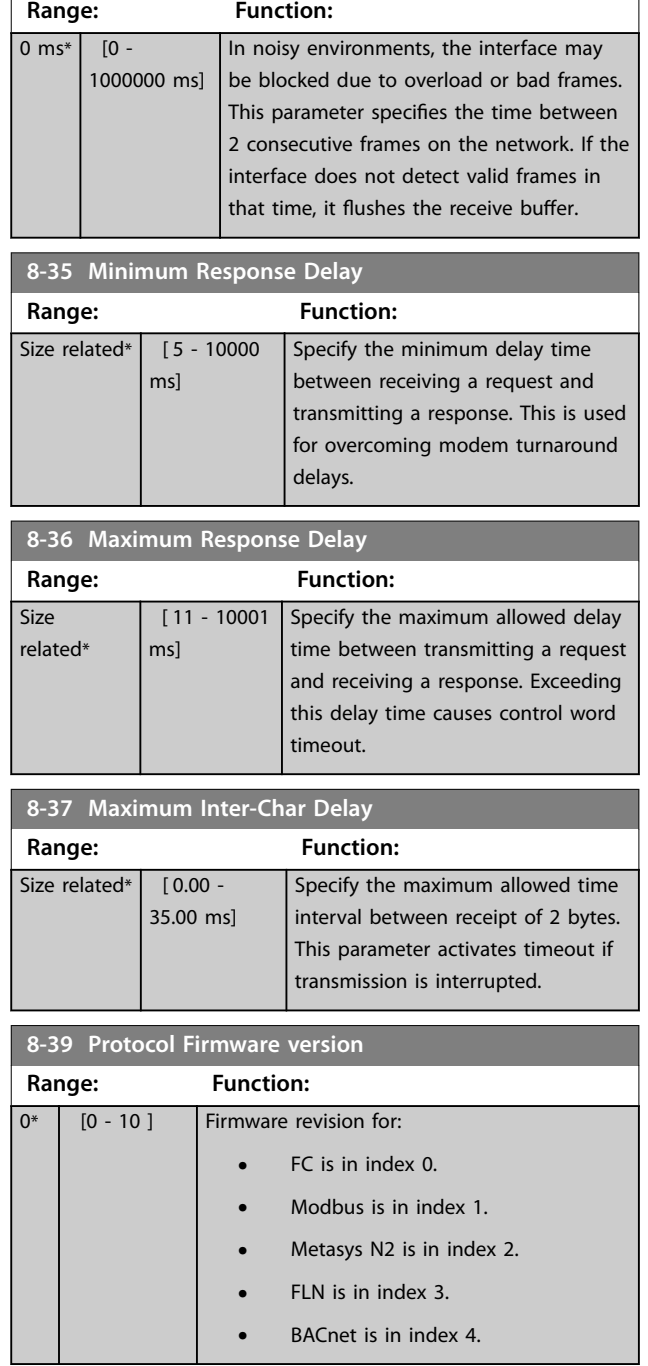

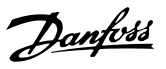

#### 5.1.4 8-4\* Telegram Selection

#### **8-40 Telegram Selection**

Enables use of freely configurable telegrams or standard telegrams for the FC port.

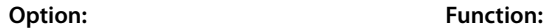

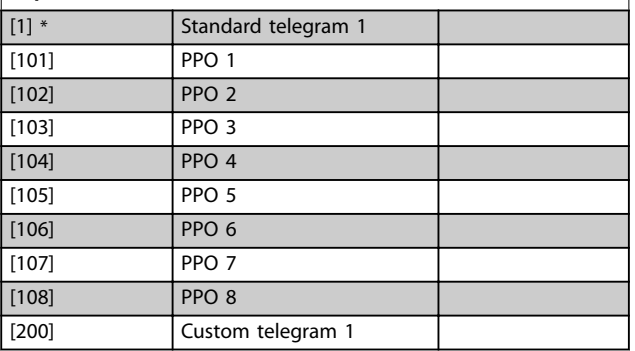

#### **8-42 PCD Write Configuration**

Different parameters can be assigned to PCD 3-10 of the PPOs (the number of PCDs depends on the PPO type). The values in PCD 3–10 are written to the selected parameters as data values.

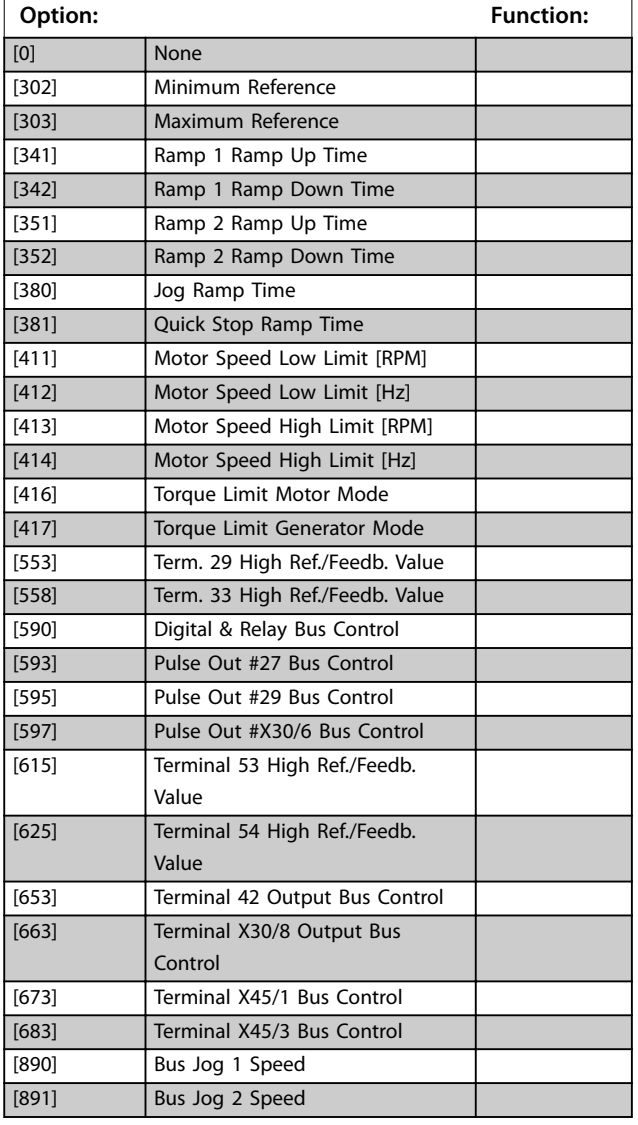

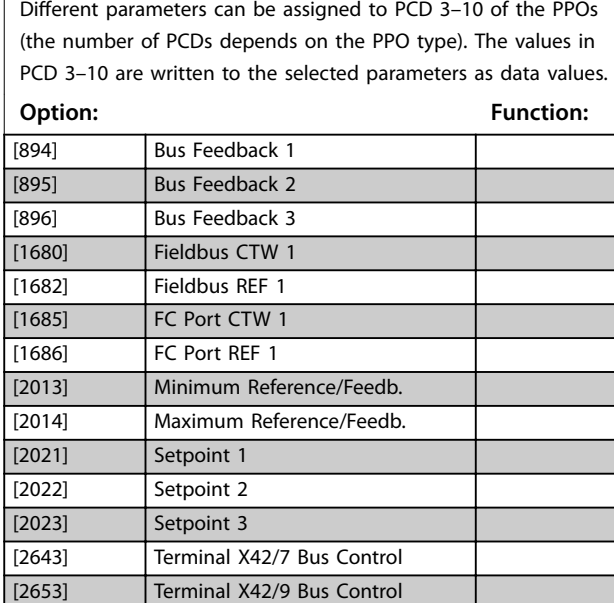

#### **8-43 PCD Read Configuration**

[2663] Terminal X42/11 Bus Control

**8-42 PCD Write Conguration**

Different parameters can be assigned to PCDs 3-10 of the PPOs (the number of PCDs depends on the PPO type). PCD 3–10 hold the actual data value of the selected parameters.

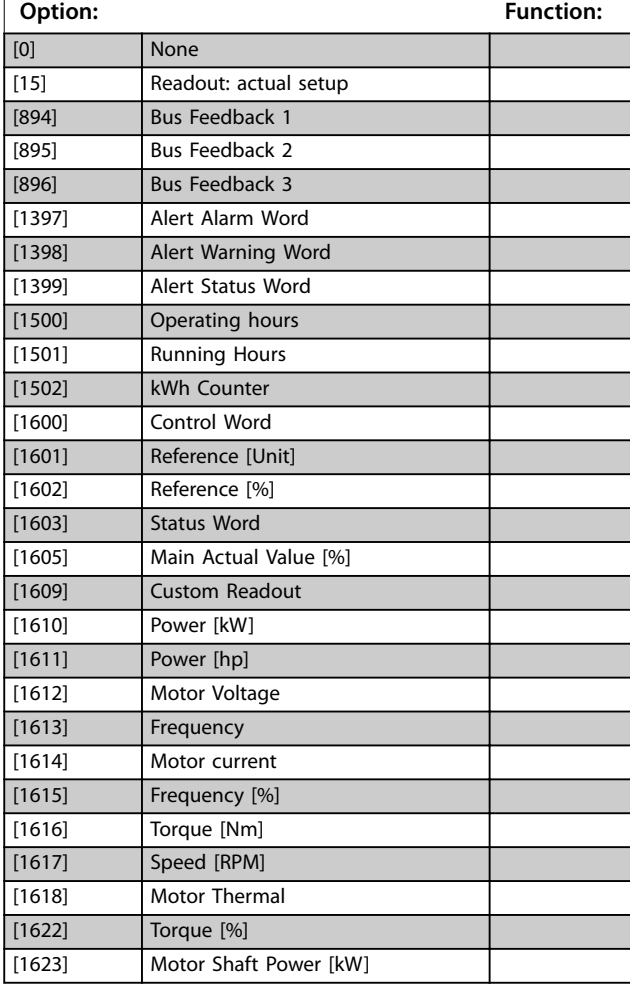

#### <span id="page-23-0"></span>**8-43 PCD Read Configuration**

Different parameters can be assigned to PCDs 3-10 of the PPOs (the number of PCDs depends on the PPO type). PCD 3–10 hold the actual data value of the selected parameters.

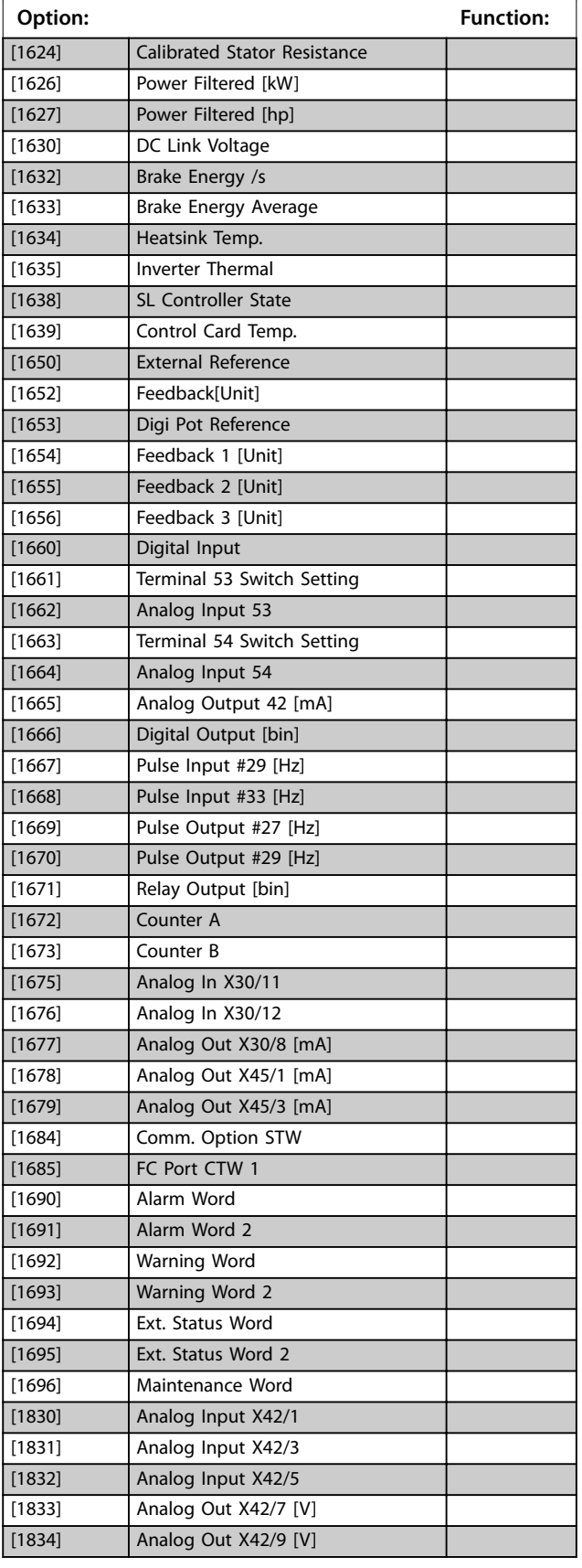

#### **8-43 PCD Read Configuration**

Different parameters can be assigned to PCDs 3-10 of the PPOs (the number of PCDs depends on the PPO type). PCD 3–10 hold the actual data value of the selected parameters.

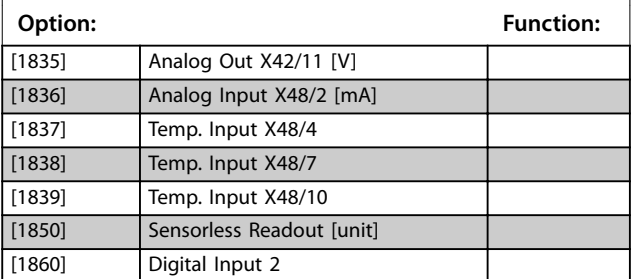

#### 5.1.5 8-5\* Digital/Bus

Parameters for configuring the control word merging.

#### **NOTICE**

**These parameters are active only when** 

**[parameter 8-01 Control Site](#page-17-0) is set to [0] Digital and control word.**

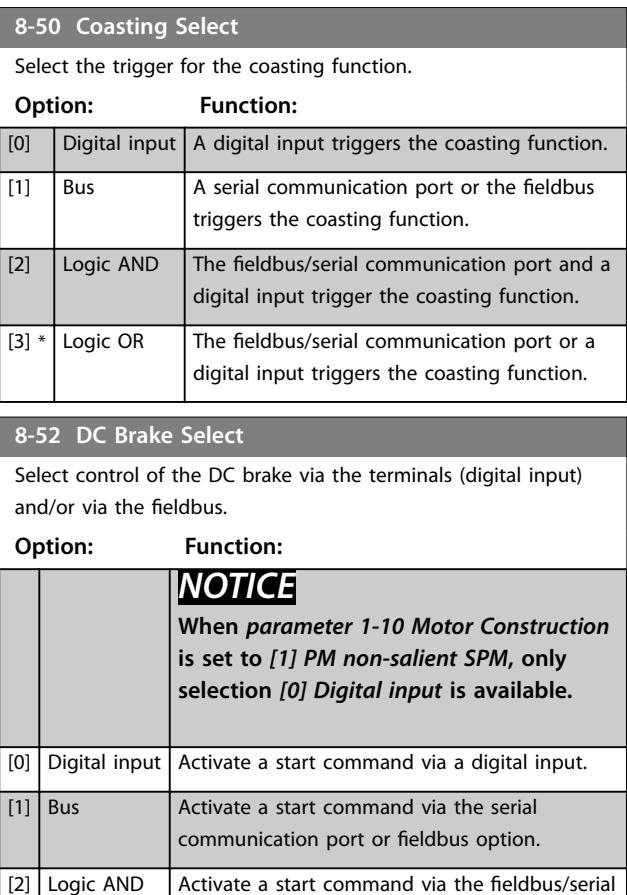

communication port and also via 1 of the

[3] Logic OR  $\left|$  Activate a start command via the fieldbus/serial

digital inputs.

Danfoss

<span id="page-24-0"></span>Parameters **Programming Guide** 

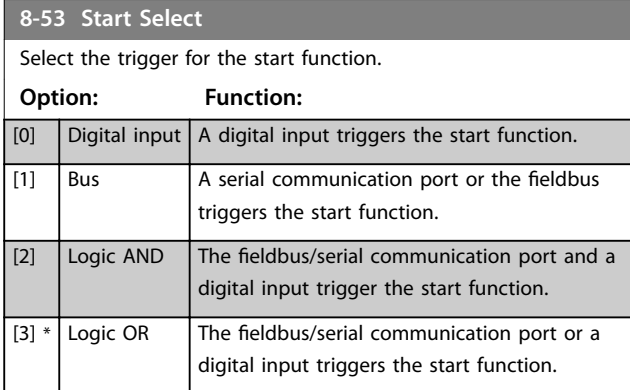

#### **8-54 Reversing Select**

Select control of the frequency converter reverse function via the terminals (digital input) and/or via the fieldbus.

**Option: Function:**

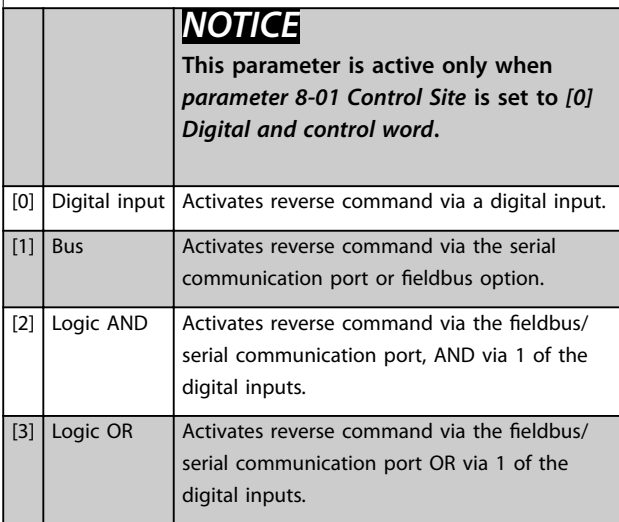

#### **8-55 Set-up Select**

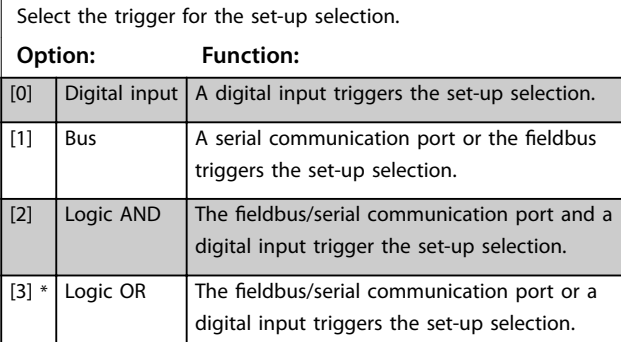

**8-56 Preset Reference Select**

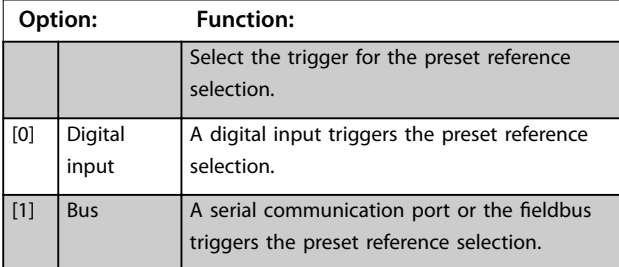

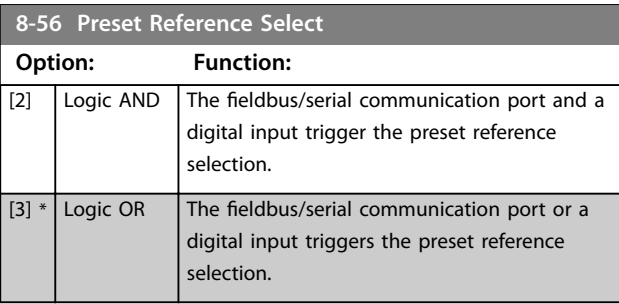

### 5.1.6 8-7\* BACnet

## **NOTICE**

**Parameters in this group are active only when [parameter 8-30 Protocol](#page-20-0) is set to [5] BACnet.**

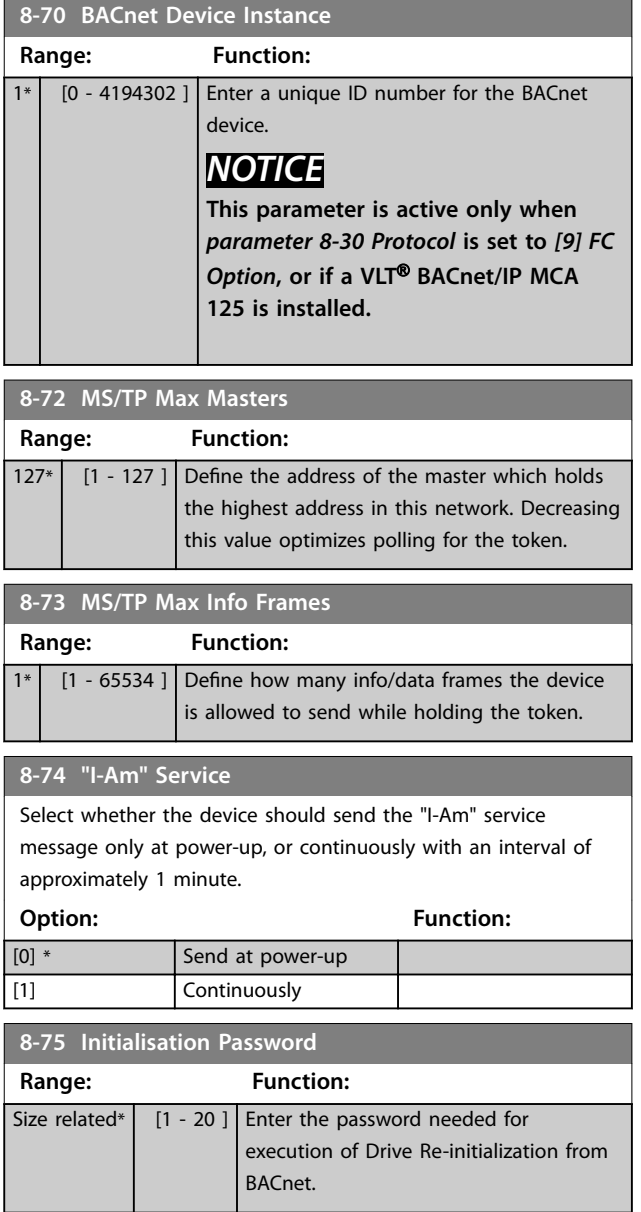

Danfoss

## <span id="page-25-0"></span>5.1.7 8-8\* FC Port Diagnostics

These parameters are used for monitoring the bus communication via the frequency converters RS485 port.

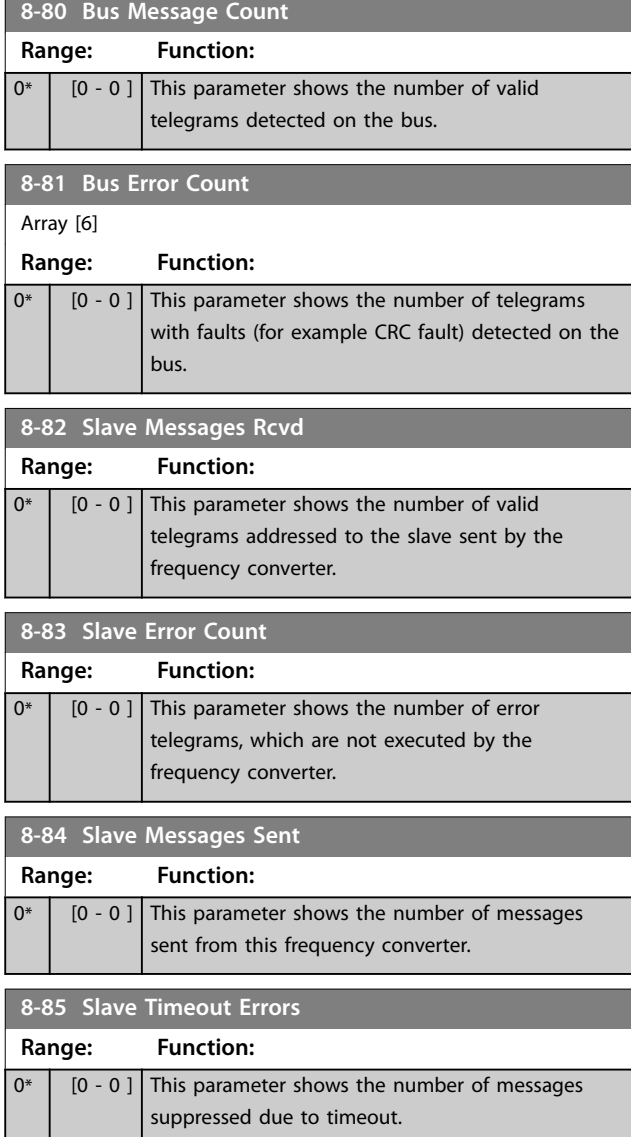

## 5.1.8 8-9\* Bus Jog

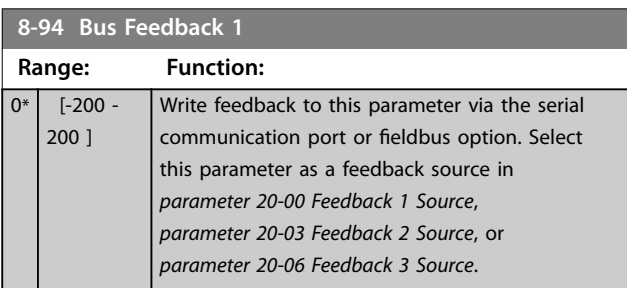

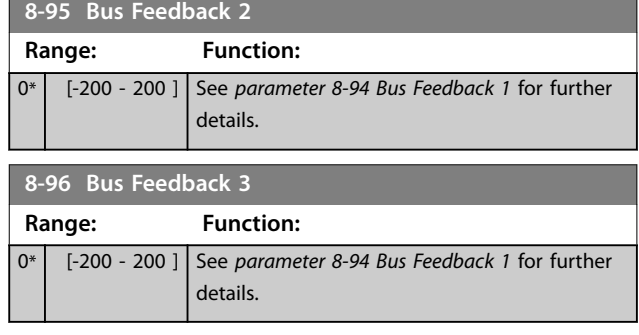

<span id="page-26-0"></span>Parameters **Parameters Programming Guide** 

#### 5.2 Parameter Group 12-\*\*

#### 5.2.1 12-0\* IP Settings

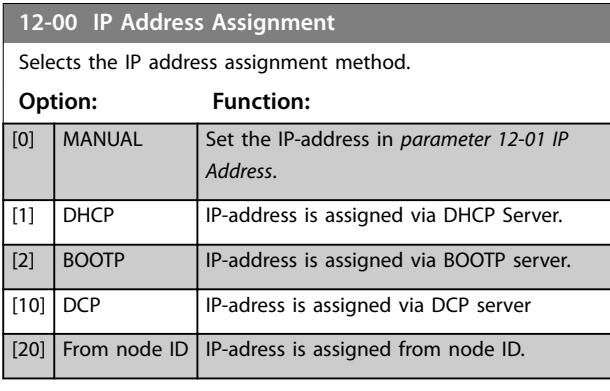

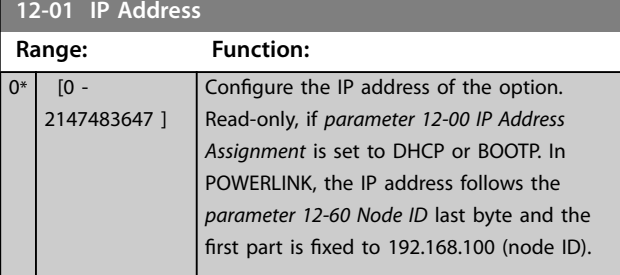

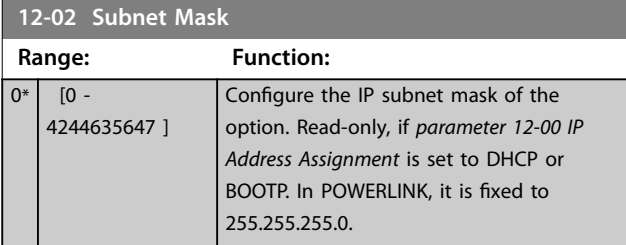

**12-03 Default Gateway Range: Function:**  $0*$  [0 -2147483647 ] Configure the IP default gateway of the option. Read-only, if *parameter 12-00 IP Address Assignment* is set to DHCP or BOOTP. In a non-routed network, this address is set to the IP address of the I/O device.

## **12-04 DHCP Server**

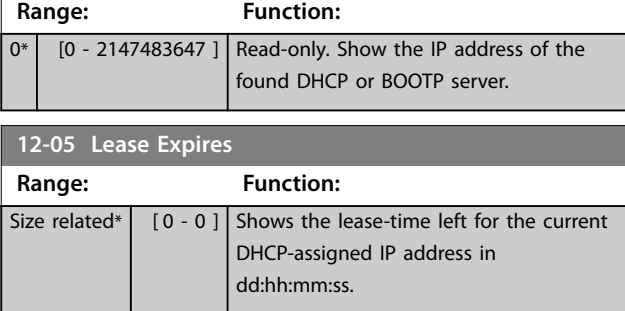

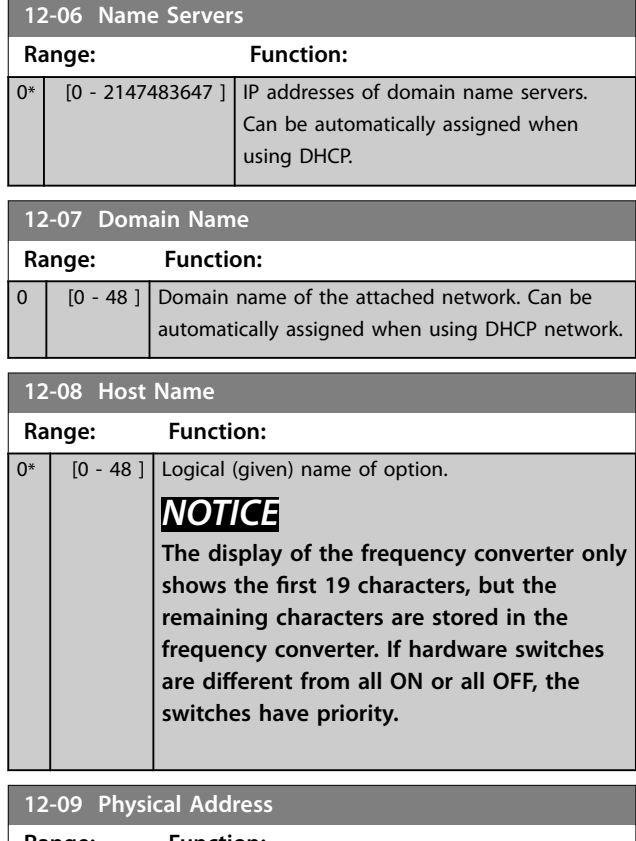

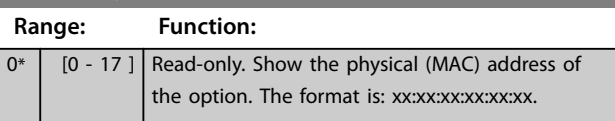

#### 5.2.2 12-1\* Ethernet Link Parameters

Applies to the whole parameter group.

Index [0] is used for port 1, and index [1] is used for port 2. For EtherCAT, index [0] is for the in-port and index [1] is for the out-port.

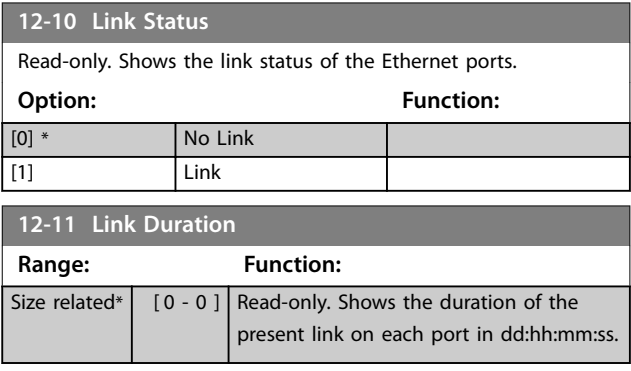

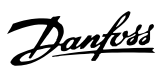

I

<span id="page-27-0"></span>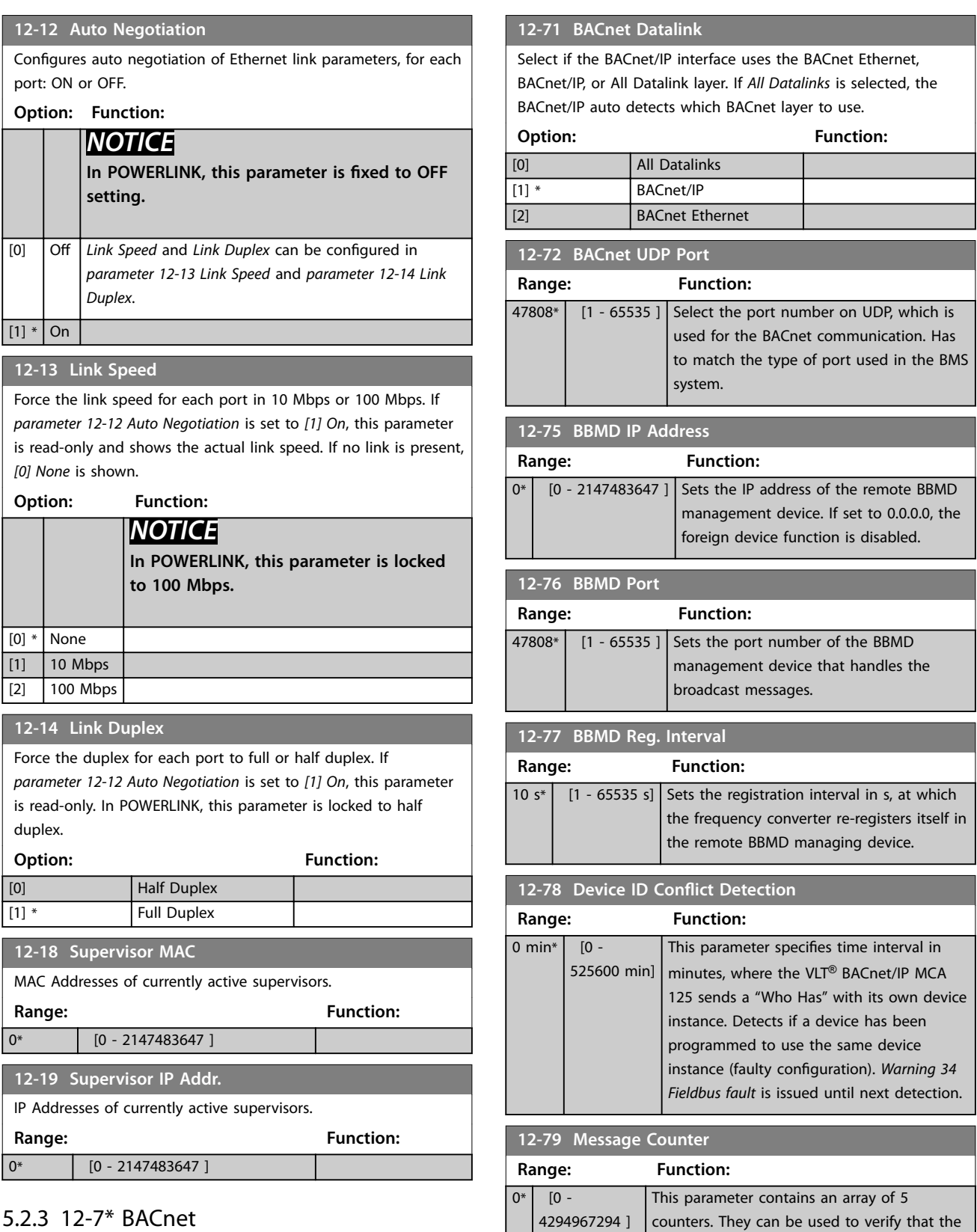

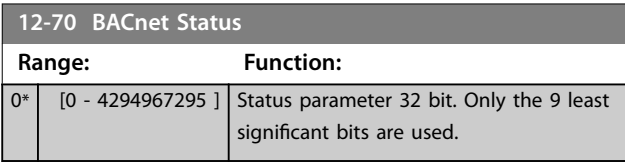

BMS controller sends data to the frequency

converter:

Danfoss

<span id="page-28-0"></span>Parameters **Programming Guide** 

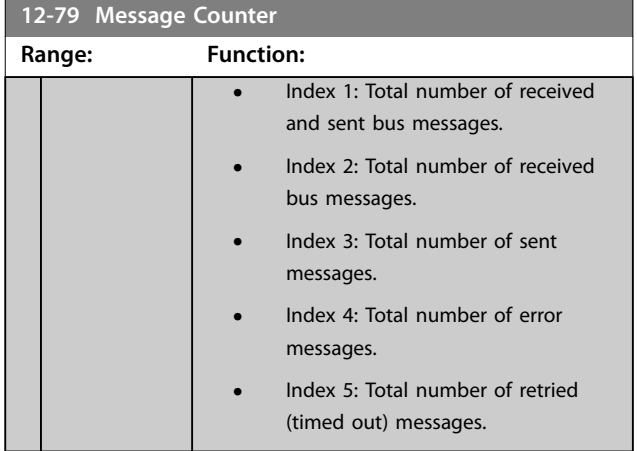

## 5.2.4 12-8\* Other Ethernet Services

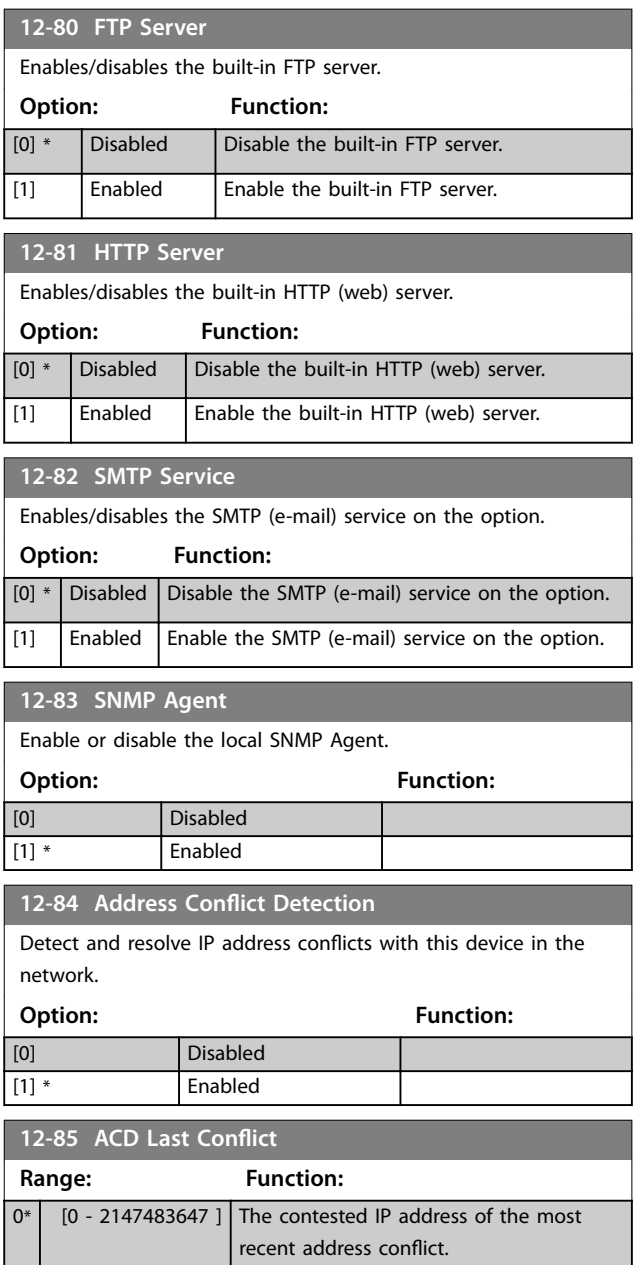

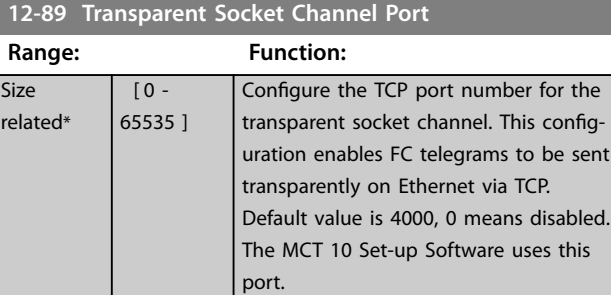

## 5.2.5 12-9\* Advanced Ethernet Settings

#### **12-90 Cable Diagnostic**

Enable/disable advanced cable diagnosis function. If enabled, the distance to cable errors can be readout in *parameter 12-93 Cable Error Length*. The parameter resumes to the default setting of disable after the diagnostics have finished.

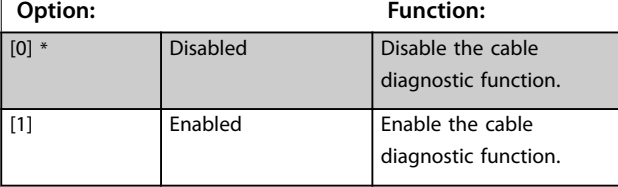

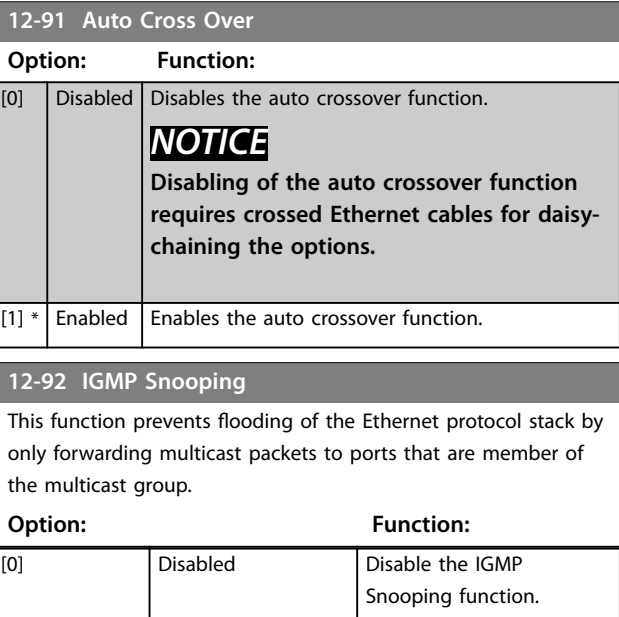

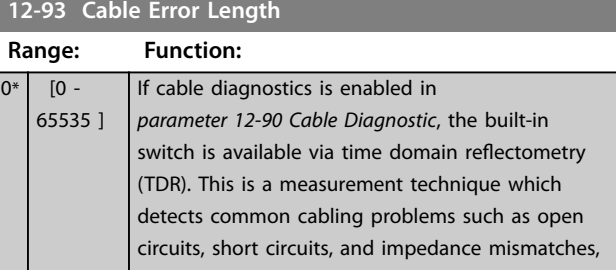

Snooping function.

[1] \* Enabled Enable the IGMP

**5 5**

Danfoss

#### **Parameters VLT<sup>®</sup> BACnet/IP MCA 125**

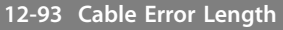

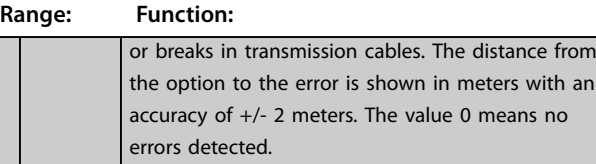

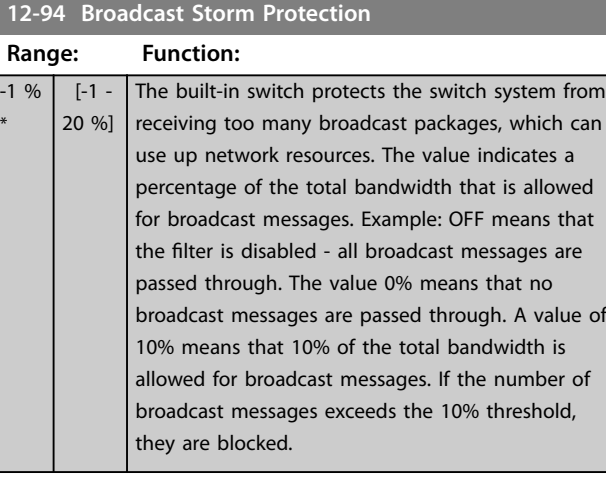

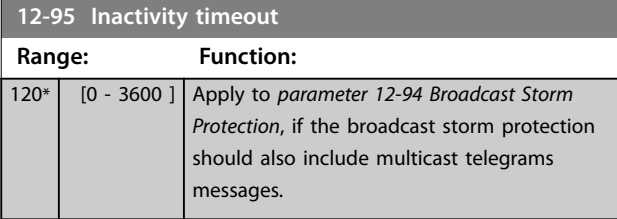

#### **12-96 Port Cong**

Enable/disable port-mirroring function. For troubleshooting with a network analyser tool.

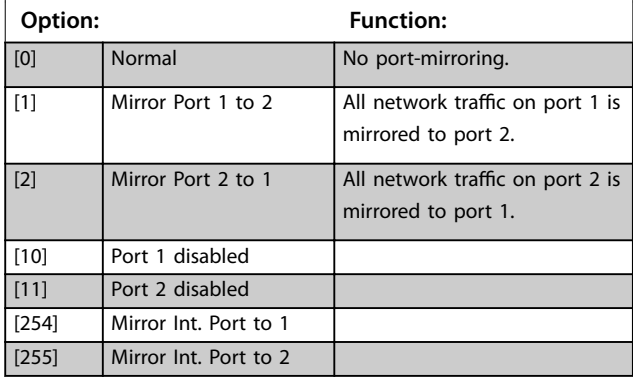

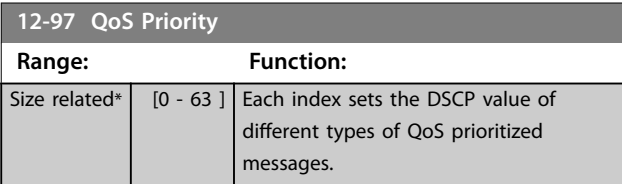

## **12-98 Interface Counters**

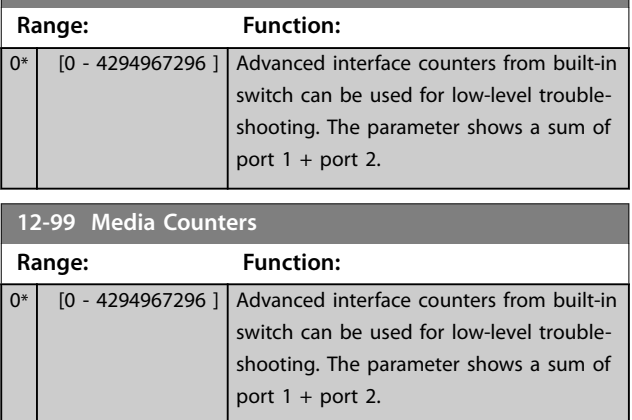

#### <span id="page-30-0"></span>5.3 Parameter List

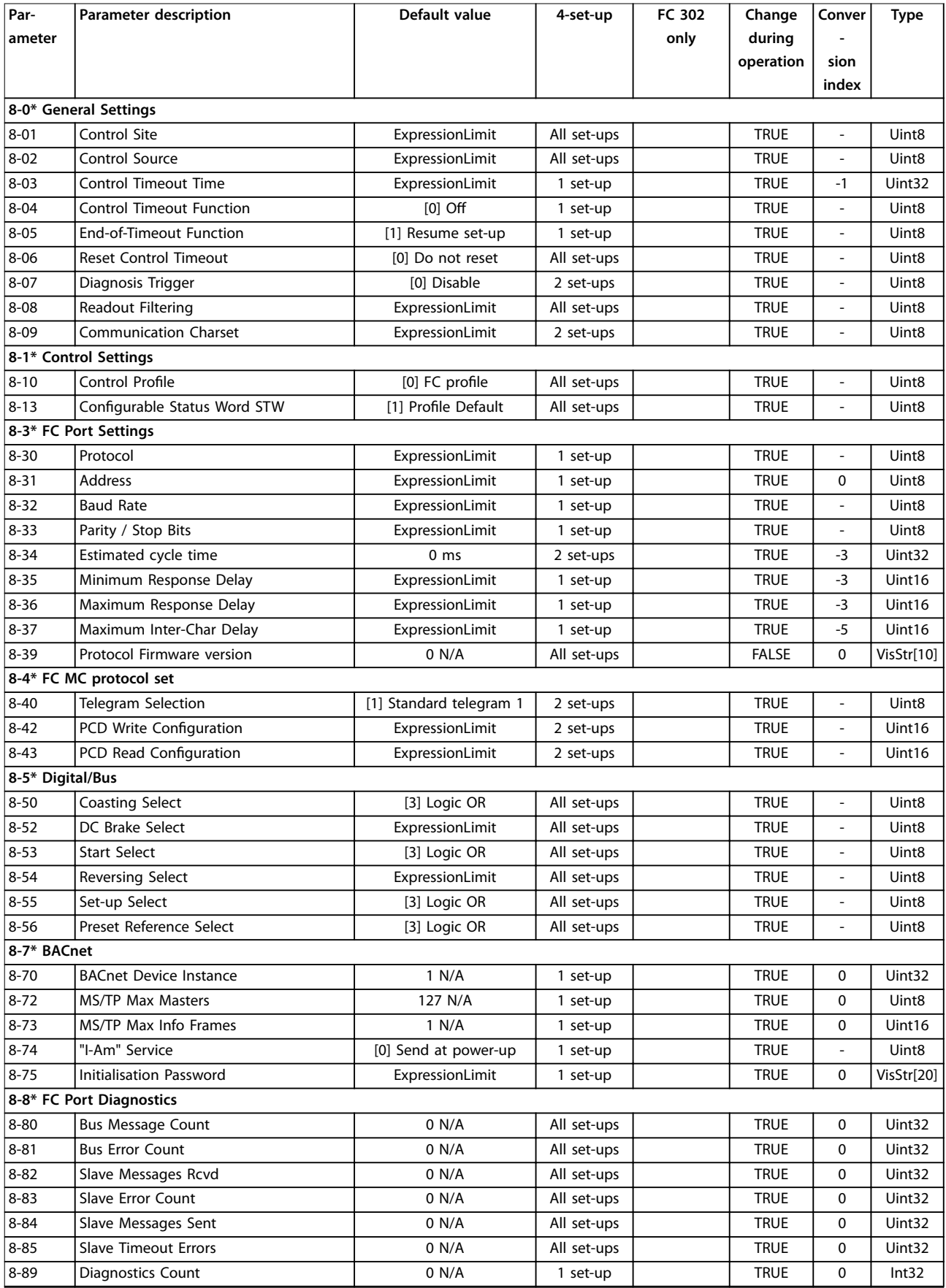

# Danfoss

#### **Parameters VLT<sup>®</sup> BACnet/IP MCA 125**

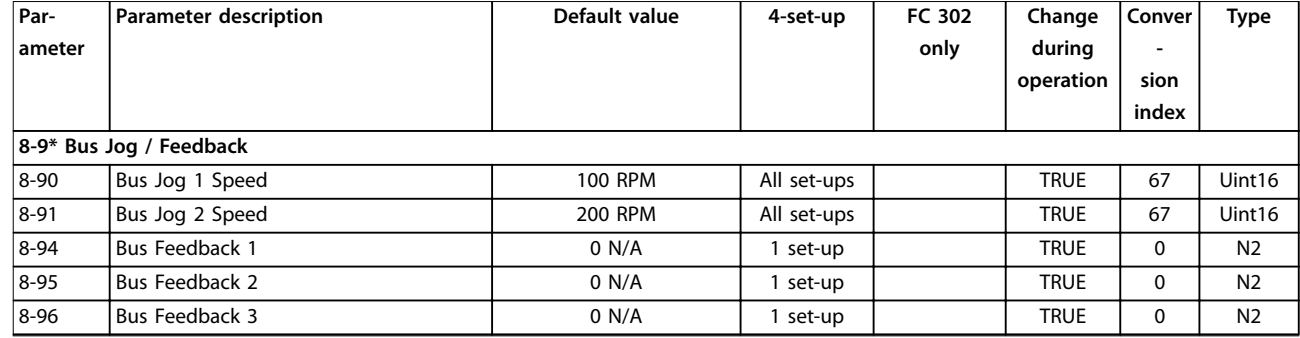

**Table 5.1 Parameter Group 8-\*\***

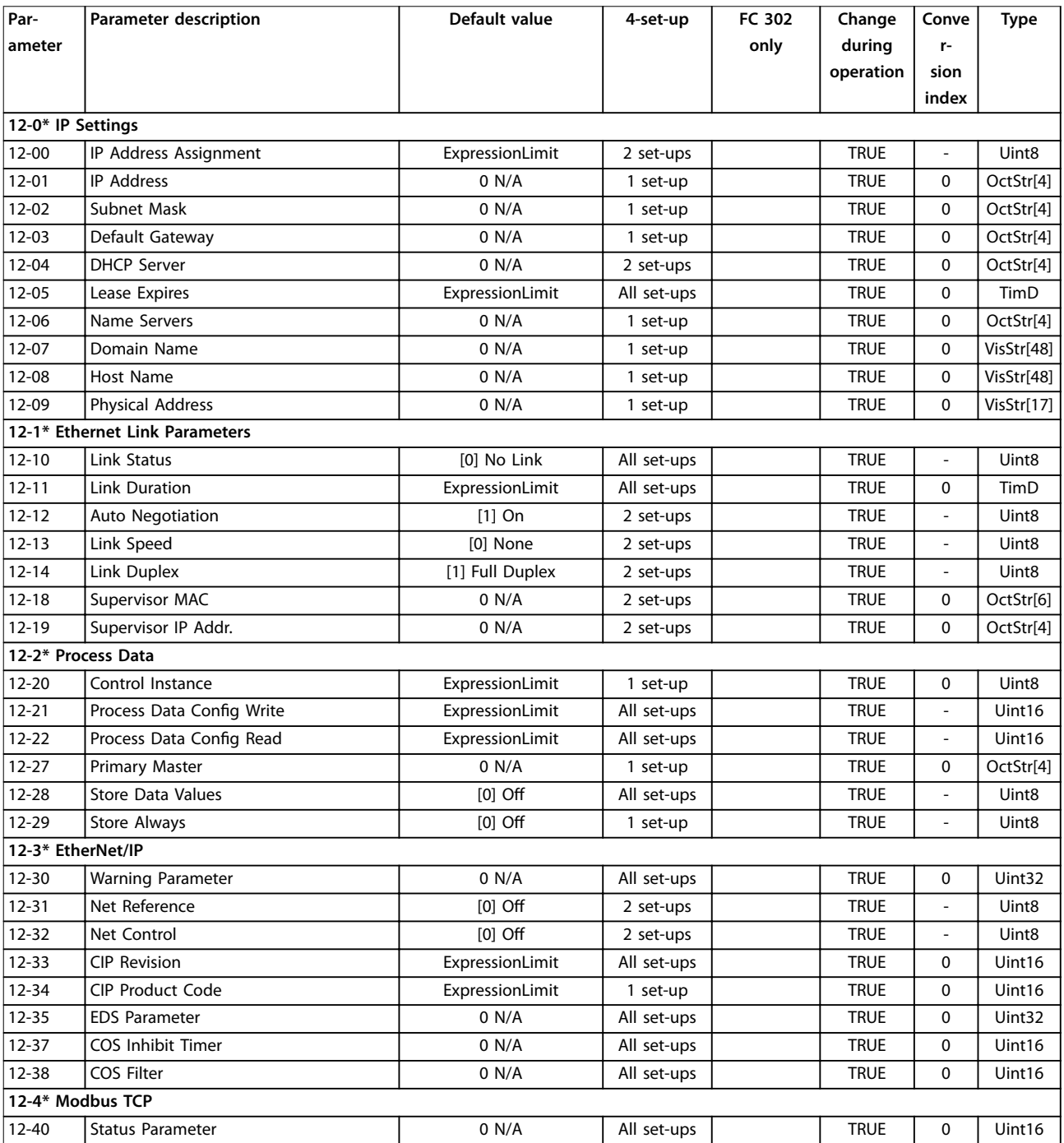

#### Parameters **Parameters Programming Guide**

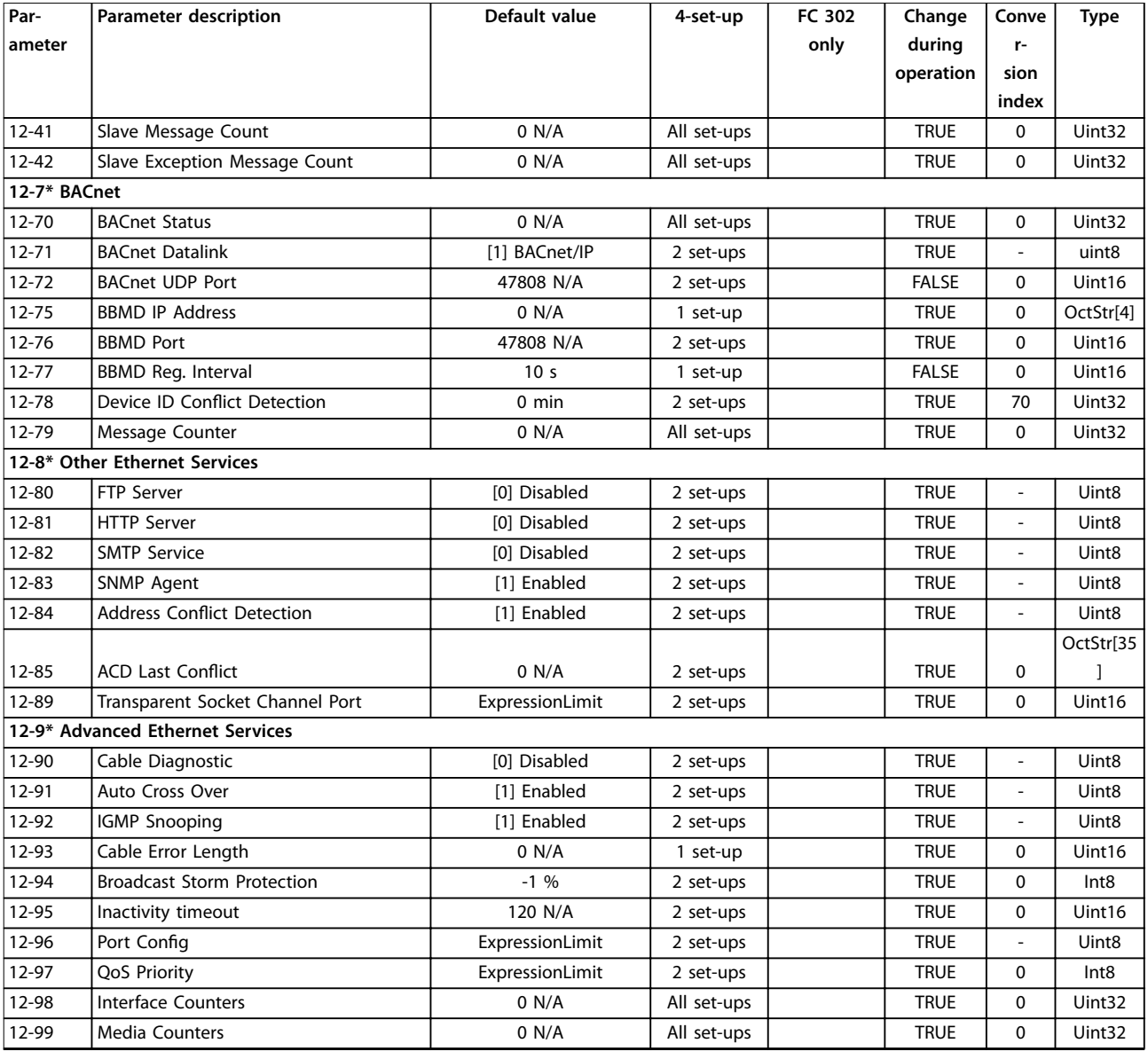

**Table 5.2 Parameter Group 12-\*\***

## <span id="page-33-0"></span>5.4 Data Types

The numbers on the left refer to a conversion figure, and the numbers on the right are used when writing or reading parameters.

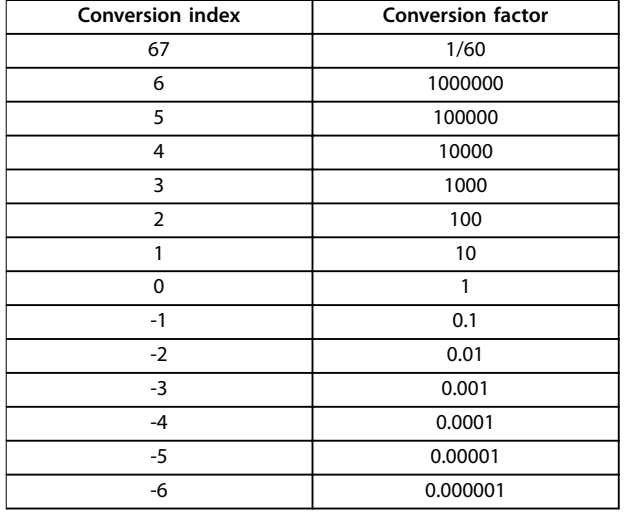

**Table 5.3 Conversion Index and Factor**

Danfoss

## <span id="page-34-0"></span>6 Foreign Device

The VLT® BACnet/IP MCA 125 uses services such as "Who Is" and "I-Am", which both are based on broadcasts. These services are required to discover devices within a network.

When more than 1 IP network is used, routers are installed to join the networks. The routers do not forward broadcasts from 1 network to another. The BACnet handles this by providing a technology called BBMD – BACnet broadcast management device. The BBMD can be made easily by adding 1 BBMD device in each network. The BBMDs are configured so that the broadcasts they receive on their local network is packed into an IP frame and sent to the other BBMD. The second BBMD now transmits the broadcast to its local network. This solution requires an extra device in each network and is costlier.

In installations where only a few devices are on the remote side, a foreign device registration (FD) might be more efficient. The remote network does not require a BBMD to be installed locally. Instead, each BACnet device with the foreign device feature establishes a direct connection to the BBMD in the remote network.

The FD holds at least 3 parameters for configuration:

- **•** *[Parameter 12-75 BBMD IP Address](#page-27-0)* which holds the IP address of the BBMD.
- [Parameter 12-76 BBMD Port](#page-27-0) defines which port the BBMD uses.
- [Parameter 12-77 BBMD Reg. Interval](#page-27-0) defines the interval of how often the FD sends information to the BBMD.

*Illustration 6.1* shows an example of a set-up consisting of 2 networks:

- **•** Network 1: This is where the remote drive is located. This network has no controller, and the frequency converter is using the BBMD in the BMS controller in network 2.
- **•** Network 2: This is where the BMS controller is connected. The IP address of the BMS controller is 192.168.1.10, and the BMS controller also has the BBMD feature. The BBMD is using port number 47808.

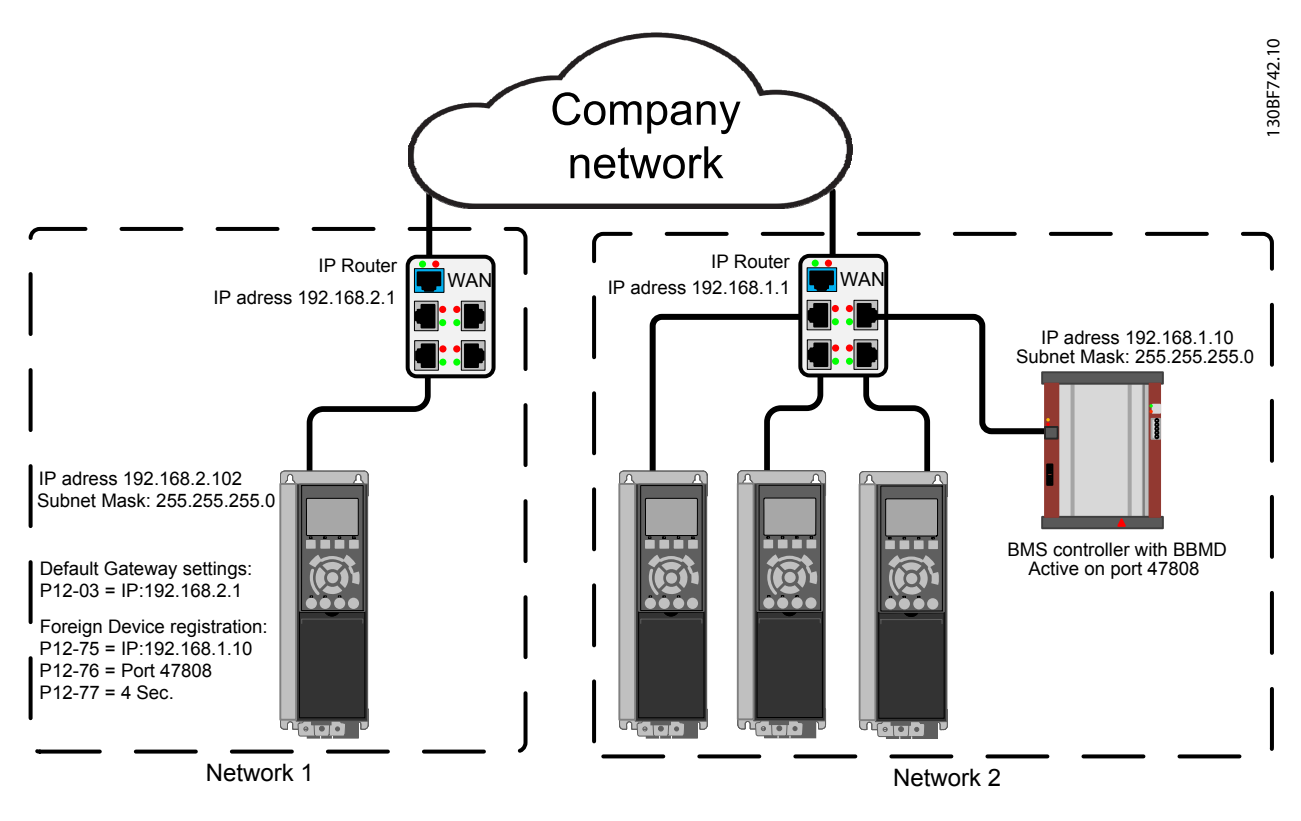

**Illustration 6.1 Example with 2 Networks**

**6 6**

# Danfoss

## <span id="page-35-0"></span>7 Troubleshooting

## 7.1 Step-by-step Troubleshooting

#### 7.1.1 LED Status

The VLT® BACnet/IP MCA 125 interface has 3 bicolored LEDs that allow fast and detailed diagnosis. Each LED is linked to its unique part of the BACnet/IP interface, see *Table 7.1*.

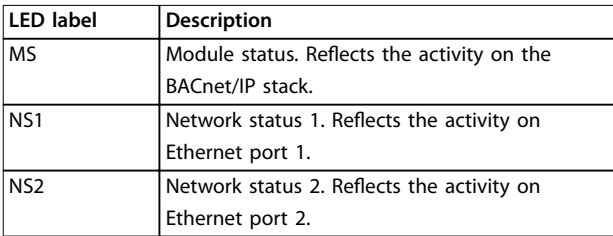

130BE803.10 Ethernet Port 1 Ethernet Port 2 Ethernet Port 1 Ethernet Port 2 ≢ **MCA 125 BACnet/IP Option A 130B1586** MS LED **MS** MAC Address NS LED's **NS1 MAC: 00:1B:08:XX:XX:XX NS2** Device Instance r. X.YY (TM: X:YY) 8 7 6 5 4 3 2 1 0000 0000

**Illustration 7.1 Overview of BACnet/IP Interface**

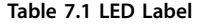

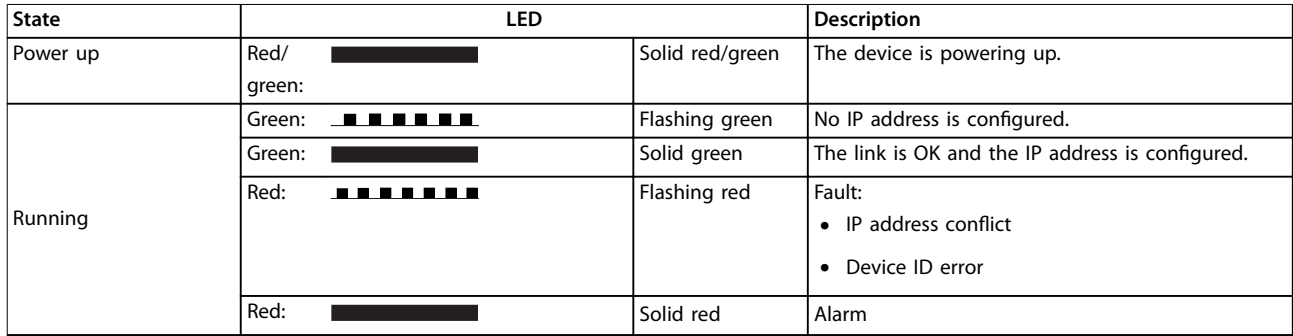

**Table 7.2 MS: Module Status**

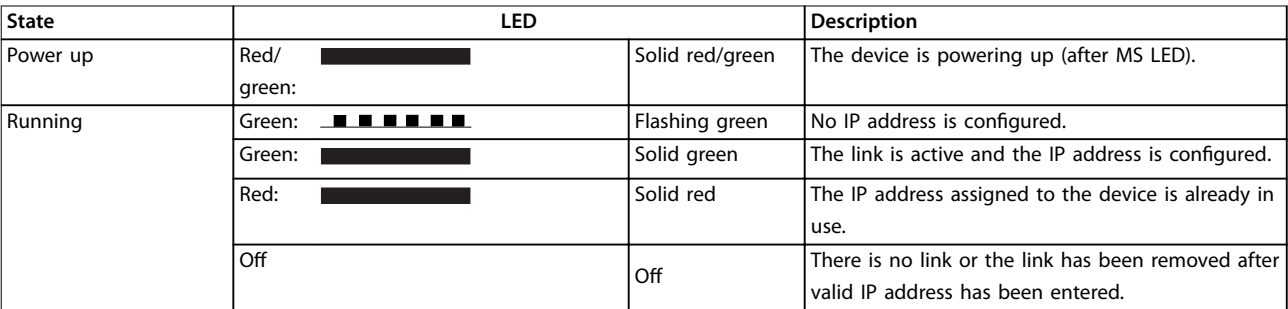

**Table 7.3 NS1+NS2: Network Status (1 per Port)**

#### <span id="page-36-0"></span>7.1.2 No Communication with the Frequency Converter

#### **Check: Link status**

The status of the Ethernet link can be directly identified using the LEDs when no BACnet connection is established. Use *parameter 12-10 Link Status* to verify presence of the link.

Use *parameter 12-11 Link Duration* to verify that the link is steadily present.

The parameter shows the duration of the present link and is preset to 00:00:00:00 when the link is broken.

#### **Check: Cabling**

In rare cases of cabling misconfiguration, the option may show the presence of a link but no communication is running. Exchange the cable if in doubt.

#### **Check: IP address**

Verify that the option has a valid IP address (refer to parameter 12-01 IP Address). When the option has identified a duplicate IP address, NS LEDs are steady red. When the option is set up for BOOTP or DHCP, verify that a BOOTP or DHCP server is connected in *parameter 12-04 DHCP Server*. If no server is connected, the parameter shows: 000.000.000.000.

Danfoss

## <span id="page-37-0"></span>8 Appendix

#### 8.1 BIBBs

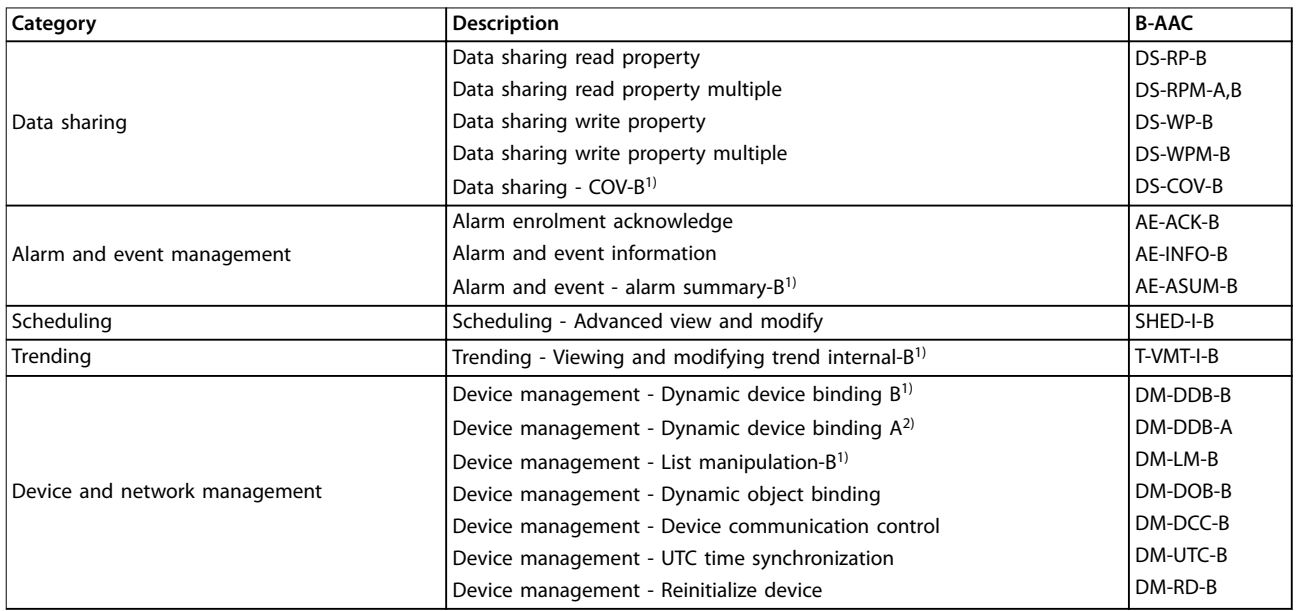

#### **Table 8.1 Descriptions of BIBBs**

*1) B = Server*

*2) A = Client*

#### <span id="page-38-0"></span>Index

#### $\overline{A}$

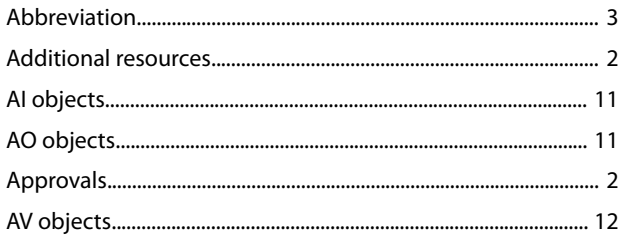

#### $\overline{B}$

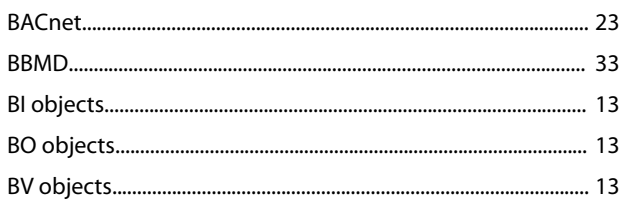

## $\mathsf{C}$

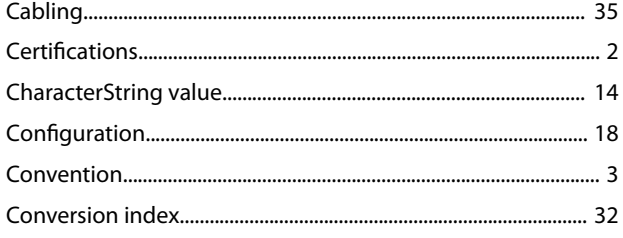

### D

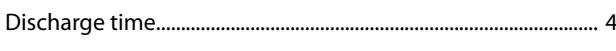

## $\mathsf E$

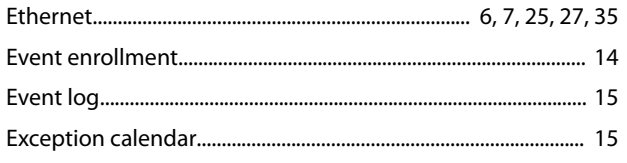

#### $\overline{F}$

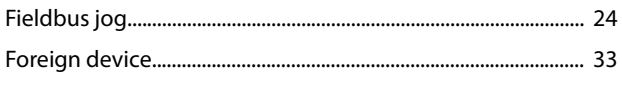

#### G

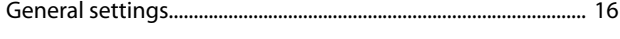

#### $H$

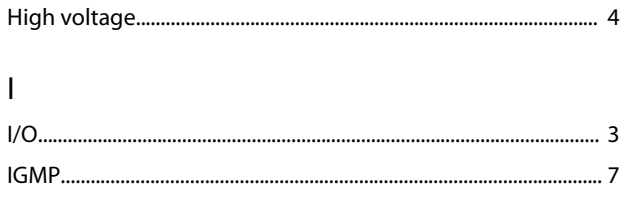

## L

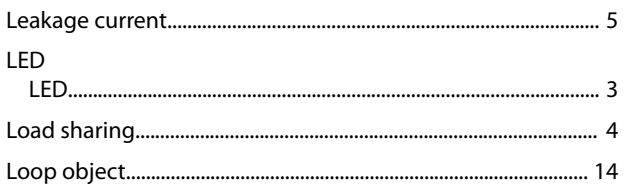

#### M

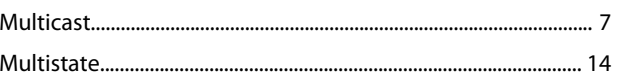

#### $\mathsf{N}$

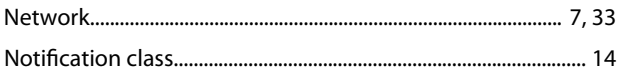

### P

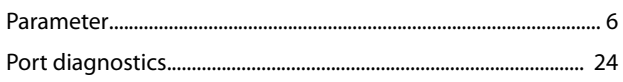

#### Q

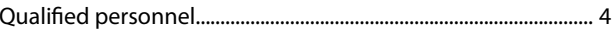

## ${\sf R}$

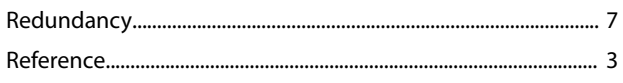

## S

## $\mathsf{T}$

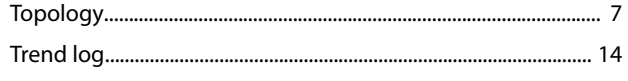

#### $\cup$

 $\overline{7}$ 

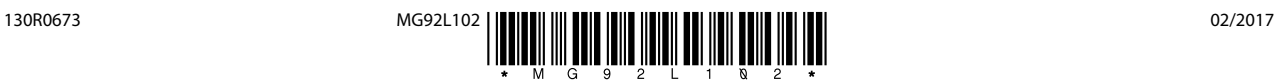

Danfoss A/S Ulsnaes 1 DK-6300 Graasten [vlt-drives.danfoss.com](http://vlt-drives.danfoss.com)

Danfoss can accept no responsibility for possible errors in catalogues, brochures and other printed material. Danfoss reserves the right to alter its products without notice. This also applies to<br>products already on order of the respective companies. Danfoss and the Danfoss logotype are trademarks of Danfoss A/S. All rights reserved.